**SLOVENSKO** 

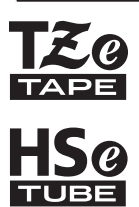

# brother PRIROČNIK ZA HITRO PRIPRAVO

P-touch

## **E550W**

**Pred uporabo naprave P-touch preberite ta navodila za uporabo. Ta navodila za uporabo shranite na priročno mesto, da jih boste lahko uporabili v prihodnje. Obiščite nas na naslovu http://solutions.brother.com/, kjer lahko dobite podporo za izdelke in odgovore na pogosto zastavljena vprašanja (FAQ).**

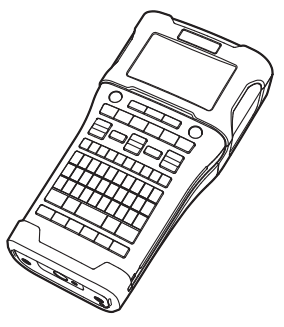

www.brother.com

## **UVOD**

Zahvaljujemo se vam za nakup naprave P-touch, model E550W.

Vaša nova naprava E550W je intuitivna, preprosta za uporabo in bogata s funkcijami, tako da lahko z njo ustvarjate profesionalne in kakovostne nalepke.

Ta priročnik vsebuje različna opozorila in osnovne postopke za uporabo naprave P-touch. Pred uporabo pozorno preberite ta priročnik in ga shranite na priročno mesto, da ga boste lahko uporabili v prihodnje.

## **Razpoložljivi priročniki**

Za to napravo P-touch so na voljo naslednji priročniki. Najnovejše priročnike lahko prenesete s spletnega mesta Brother Solutions Center na naslovu<http://solutions.brother.com/>

#### **Priročnik za hitro pripravo (ta priročnik)**

Ta priročnik vam daje informacije, ki jih morate prebrati pred uporabo naprave P-touch, na primer o pripravi naprave.

#### **Navodila za uporabo (priročnik PDF na priloženem CD-ju)**

Ta navodila dajejo osnovne informacije o uporabi naprave P-touch skupaj s podrobnimi nasveti za odpravljanje napak.

#### **Navodila za mrežne nastavitve za E550W**

Ta navodila dajejo informacije o nastavitvah omrežja. Ta navodila lahko prenesete iz spletnega mesta Brother Solutions Center na naslovu [http://solutions.brother.com](http://solutions.brother.com/)

## **Aplikacije, ki so na voljo za uporabo z računalniki**

**P-touch Editor P-touch Transfer Manager P-touch Update Software** Za podrobnosti glejte [»Uporaba programske opreme P-touch« na strani 41.](#page-40-0)

## **Aplikacije, ki so na voljo za uporabo z mobilnimi napravami**

Podjetje Brother ponuja za uporabo z napravo P-touch različne aplikacije, vključno s tistimi, ki omogočajo tiskanje neposredno iz naprav Apple iPhone, iPad in iPod touch ali pametnih telefonov Android™, in aplikacije, s katerimi lahko v napravo P-touch brezžično pošiljate podatke, na primer predloge, simbole in podatkovne zbirke, ki ste jih ustvarili z računalnikom.

Aplikacije Brother lahko brezplačno prenesete iz trgovin App Store in Google Play.

## **Kompleti za razvoj programske opreme**

Na voljo je komplet za razvoj programske opreme (SDK). Pojdite na Brother Developer Center (<http://www.brother.com/product/dev/index.htm>).

## **POZOR**

#### TVEGANJE EKSPLOZIJE, ČE BATERIJO ZAMENJATE Z NAPAČNO VRSTO. RABLJENE BATERIJE ZAVRZITE SKLADNO Z NAVODILI.

#### **Mednarodna izjava o skladnosti z zahtevami za znak ENERGY STAR®**

Namen mednarodnega programa ENERGY STAR® je promocija razvoja in širjenja energijsko učinkovite pisarniške opreme. Družba Brother Industries, Ltd., je partner programa ENERGY STAR® in je ugotovila, da ta izdelek izpolnjuje zahteve programa ENERGY STAR® o učinkoviti izrabi energije.

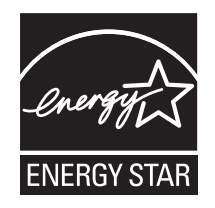

#### **Izjava o skladnosti (samo Evropa)**

Podjetje Brother Industries, Ltd. 15-1, Naeshiro-cho, Mizuho-ku, Nagoya 467-8561, Japan,

izjavlja, da sta ta izdelek in izmenični napajalnik skladna z osnovnimi zahtevami vseh ustreznih direktiv ter uredb, ki veljajo v Evropski uniji. Izjavo o skladnosti (DoC) lahko prenesete s spletnega mesta Brother Solutions Center. Obiščite <http://solutions.brother.com/> in:

• izberite »Europe«

- izberite svojo državo
- izberite svoj model
- izberite »Manuals« in svoj jezik, nato kliknite »Search«
- izberite Izjava o skladnosti (Declaration of Conformity)

• kliknite »Download«

Svojo deklaracijo boste prenesli kot datoteko PDF.

**Izjava o skladnosti z Direktivo R&TTE (radio in telekomunikacije) 1999/5/ES (samo Evropa) (velja za modele s telekomunikacijskimi in/ali radijskimi vmesniki)**

Podjetje Brother Industries, Ltd. 15-1, Naeshiro-cho, Mizuho-ku, Nagoya 467-8561, Japan,

izjavlja, da so ti izdelki skladni z določili Direktive R&TTE 1999/5/EC. Kopijo izjave o skladnosti lahko prenesete, če upoštevate navodila v razdelku **Izjava o skladnosti (samo Evropa)**.

#### **Obvestilo o sestavljanju in objavi**

Ta priročnik je bil zbran in objavljen pod nadzorom podjetja Brother Industries, Ltd., ter pokriva najnovejše opise in tehnične podatke izdelka.

Vsebina tega priročnika in tehnične lastnosti tega izdelka se lahko spremenijo brez predhodnega obvestila.

Če postanejo razpoložljive nove različice operacijskega sistema E550W, ta priročnik morda ne navaja vseh posodobljenih funkcij. Zaradi tega se lahko novi operacijski sistemi in vsebina tega priročnika razlikujeta.

Vsa blagovna imena in imena izdelkov drugih podjetij, ki se navajajo na izdelkih, dokumentaciji ter drugih gradivih družbe Brother, so blagovne znamke ali zaščitene blagovne znamke ustreznih podjetij.

#### **Blagovne znamke in avtorske pravice**

Brother je blagovna znamka družbe Brother Industries, Ltd.

P-TOUCH je blagovna znamka podjetja Brother Industries, Ltd.

© 2014 Brother Industries, Ltd. Vse pravice pridržane.

Microsoft, Windows Vista, Windows Server in Windows so registrirane blagovne znamke ali blagovne znamke družbe Microsoft Corp. v ZDA in/ali drugih državah.

Apple, Macintosh, Mac OS, iPhone, iPad in iPod so blagovne znamke podjetja Apple Inc., registrirane v ZDA ter drugih državah.

Imena druge programske opreme ali izdelkov, ki se uporabljajo v tem dokumentu,

so blagovne znamke ali zaščitene blagovne znamke podjetij, ki so jih razvila.

Wi-Fi in Wi-Fi Alliance sta zaščiteni blagovni znamki združenja Wi-Fi Alliance.

Vsako podjetje, katerega programska oprema je omenjena v teh navodilih, si za

programsko opremo lasti ustrezno licenčno pogodbo za programsko opremo. Vsa blagovna imena in imena izdelkov drugih podjetij, ki se navajajo na izdelkih, dokumentaciji ter drugih gradivih družbe Brother, so blagovne znamke ali zaščitene blagovne znamke ustreznih podjetij.

#### **Opombe glede licence za odprtokodno programsko opremo**

Ta izdelek vsebuje odprtokodno programsko opremo. Če želite videti opombe glede licence za odprtokodno programsko opremo, pojdite na izbiro za prenos priročnika na domači strani svojega modela na spletnem mestu Brother Solutions Center na naslovu <http://solutions.brother.com/>

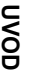

## Vsebina

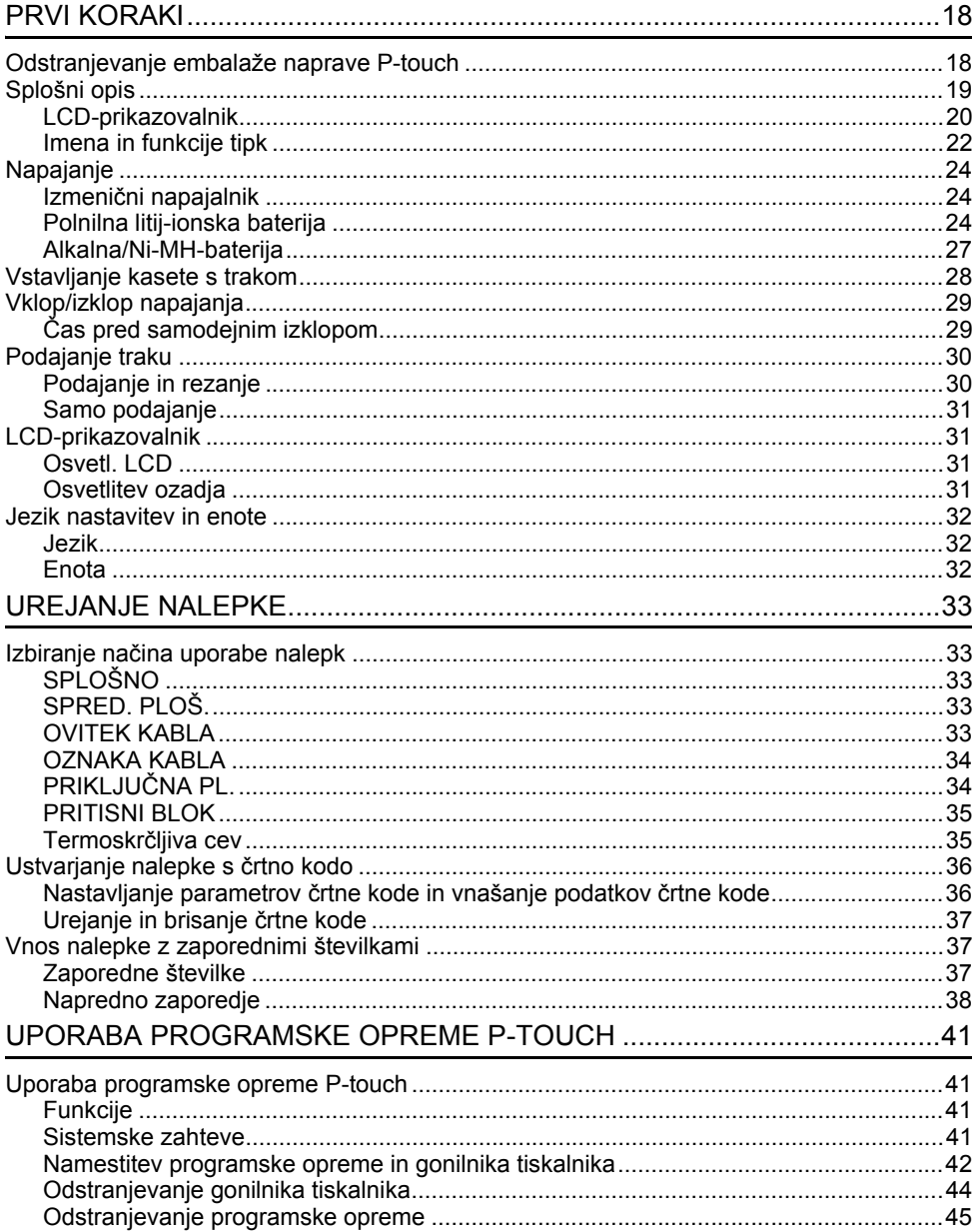

## **Varnostni ukrepi**

Za preprečevanje telesnih poškodb in škode so pomembne opombe, razložene z različnimi simboli.

Simboli in njihovi pomeni so naslednji:

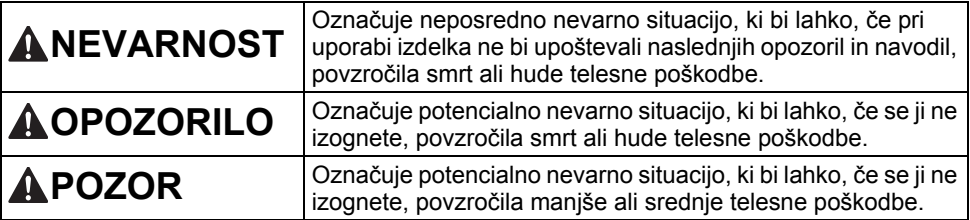

#### Simboli, ki se uporabljajo v temu priročniku, so:

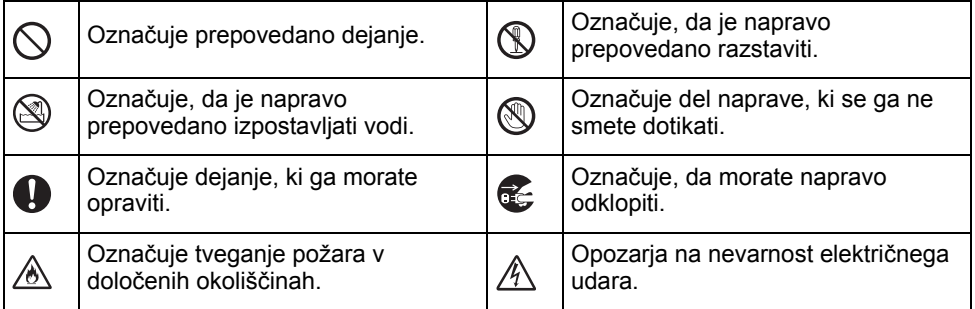

## **NEVARNOST**

#### **Polnilna litij-ionska baterija**

Skrbno upoštevajte naslednje previdnostne ukrepe za polnilno litij-ionsko baterijo (v nadaljevanju »polnilna baterija«). Če jih ne boste upoštevali, lahko pride do pregrevanja, puščanja ali razpok na bateriji, kar lahko povzroči kratek stik, eksplozijo, dim, požar, električni udar, telesne poškodbe vas ali drugih ali materialno škodo na izdelku ali drugih stvareh.

∧

Ѧ  $\infty$ 

- $\circledcirc$ Polnilno baterijo uporabljajte izključno
- namensko. Naprava P-touch in polnilna ⚠ baterija sta zasnovana izključno za delovanje drug z drugim. Polnilne baterije NE vstavljajte v drugo napravo P-touch, prav tako ne vstavljajte druge polnilne baterije v svojo napravo P-touch, sicer lahko pride do požara ali škode.
- $\mathord{\circlearrowright}$ Polnilno baterijo vstavite v napravo
- ⚠ P-touch in nato uporabite izmenični napajalnik, ki je zasnovan posebej za to napravo P-touch.
- $\overline{\mathcal{O}}$ Polnilne baterije NE polnite blizu ognja
- ∧ ali na neposredni sončni svetlobi. To bi lahko vklopilo zaščitne tokokroge, ki so zasnovani za preprečevanje škode zaradi vročine. Vklop zaščitnih tokokrogov lahko povzroči zaustavitev  $\circlearrowright$ polnjenja, polnjenje s čezmernim tokom/ ♨ napetostjo, če zaščitna vezja odpovejo, ali neobičajno kemično reakcijo v bateriji.
- $\odot$ Pri polnjenju polnilne baterije
- ∕∧ uporabljajte izključno polnilnik, ki je zasnovan posebej za polnilno baterijo.
- $\odot$ NE pustite, da bi žice ali drugi kovinski
- ∧ predmeti prišli v stik s poli polnilne baterije. Polnilne baterije NE nosite in ne hranite skupaj s kovinskimi predmeti, kot so ogrlice ali lasne zaponke. To lahko povzroči kratek stik, kar lahko povzroči pregrevanje kovinskih predmetov, kot so žice, ogrlice ali lasne zaponke.
- Polnilne baterije NE uporabljajte ali puščajte blizu ognja, grelnikov ali drugih mest z visoko temperaturo (nad 80 °C). NE dovolite, da bi polnilna baterija prišla
- v stik z vodo ali se potopila v vodo. Ѧ
- $\infty$ Polnilne baterije NE uporabljajte v korozivnih okoljih, kot so območja, kjer ⚠ je prisoten slan zrak, slana voda, kisline, lugi, korozivni plini, kemikalije ali kakršne koli korozivne tekočine. NE uporabljajte polnilne baterije, če je poškodovana ali pušča. Ѧ
- $\circ$ NE spajkajte nobenih priključkov neposredno na polnilno baterijo. ⚠ To lahko povzroči taljenje notranje izolacije, uhajanje plina ali odpoved varnostnih mehanizmov.
	- Polnilne baterije NE uporabljajte z obrnjeno polariteto (+) (-). Pred vstavljanjem preverite usmerjenost polnilne baterije in je v napravo P-touch ne poskušajte vstaviti s silo. Polnjenje polnilne baterije z obrnjeno polariteto lahko povzroči neobičajno kemično reakcijo v polnilni bateriji ali neobičajen tok med praznjenjem.
- $\circlearrowright$ Polnilne baterije NE priključite neposredno na gospodinjsko električno ⚠ omrežje.

e **UVOD**

## **NEVARNOST**

#### **Polnilna litij-ionska baterija**

- ல Tekočina (elektrolit), ki pušča iz naprave
- P-touch ali polnilne baterije, je lahko Ж znak poškodovane polnilne baterije. Če polnilna baterija pušča, napravo P-touch takoj prenehajte uporabljati, odklopite izmenični napajalnik in izolirajte napravo P-touch, tako da jo vstavite v vrečo.

Ne dotikajte se elektrolita. Če vam elektrolit vdre v oči, jih ne drgnite. Takoj jih sperite z veliko pitne ali druge čiste vode in poiščite zdravniško pomoč. Če tega ne storite, lahko elektrolit poškoduje oči. Če pride elektrolit v stik z vašo kožo ali oblačili, jih takoj sperite z vodo.

- ல Polnilne baterije ali naprave P-touch z nameščeno polnilno baterijo NE dajajte Ѧ v mikrovalovno posodo ali visokotlačno posodo.
- N. Izpraznjene polnilne baterije NE puščajte dolgo časa v napravi P-touch. To lahko skrajša življenjsko dobo polnilne baterije ali povzroči kratek stik.
- Q. Če lahko napravo P-touch kljub popolnoma napolnjeni polnilni bateriji uporabljate le kratek čas, je polnilna baterija morda dosegla konec življenjske dobe. Polnilno baterijo zamenjajte z novo. Pri odstranjevanju in zamenjavi polnilne baterije prekrijte pole stare polnilne baterije z izolirnim trakom, da se izognete ustvarjanju kratkega stika baterije.
- $\circlearrowright$ Polnilne baterije NE razstavljajte,
- spreminiajte ali poskušajte popravljati. ⚠
- $\infty$ Polnilne baterije NE zavrzite v ogenj in
- je namenoma ne pregrevajte. To lahko Ѧ povzroči taljenje notranje izolacije, uhajanje plina ali odpoved varnostnih mehanizmov. Poleg tega se lahko vname raztopina elektrolita.
- Polnilne baterije NE prebadajte z  $\infty$
- nobenim predmetom, je ne izpostavljajte ∧ močnim sunkom in je ne mečite. Poškodba zaščitnega vezja polnilne baterije lahko povzroči polnjenje polnilne baterije z neobičajnim tokom/napetostjo ali v polnilni bateriji povzroči neobičajno kemično reakcijo.
- Polnilne baterije NE sežigajte in je ne zavrzite med gospodinjske odpadke.

## **OPOZORILO**

#### <span id="page-8-0"></span>**P-touch**

Sledite tem priporočilom, da se izognete požaru, električnemu udaru, tveganju telesnih poškodb na sebi ali drugih in/ali materialni škodi na napravi P-touch ali drugih stvareh.

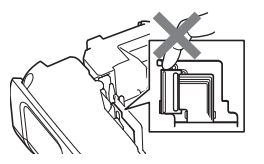

- $\circledR$ NE dovolite, da bi se naprava P-touch zmočila, in ne uporabliajte naprave P-touch v območjih, ki se lahko zmočijo, na primer v kopalnicah ali v bližini umivalnikov.
- $\circledR$ NE dotikajte se kovinskih delov v bližini tiskalne glave. Tiskalna glava se med uporabo močno segreje in ostane zelo vroča tudi takoj po uporabi. Ne dotikajte se je neposredno z rokami.
- Naprave P-touch NE razstavljajte. Za pregledovanje, nastavitev in popravilo naprave P-touch stopite v stik s servisno službo Brother.
- V embalaži naprave P-touch so uporabljene plastične vreče. Da se izognete nevarnosti zadušitve, varujte vreče pred dosegom dojenčkov in otrok.
- $\epsilon$ Če opazite vročino, neobičajen vonj, razbarvanje, deformacije ali druge nepravilnosti na napravi P-touch med uporabo ali skladiščenjem naprave P-touch, napravo P-touch takoj prenehajte uporabljati, odklopite izmenični napajalnik in odstranite baterije.
	- Da preprečite poškodbe, naprave P-touch ne izpostavliajte padcem ali udarcem.
- $\circledcirc$ Naprave P-touch NE uporabljajte, če so v njej tujki. Če v napravo P-touch pride voda, kovinski predmeti ali kakršen koli drugačen tujek, odklopite izmenični napajalnik in odstranite baterije ter stopite v stik s servisno službo Brother.
- Naprave P-touch ne uporabljajte v posebnih okoljih, na primer blizu medicinske ↷ opreme. Elektromagnetno valovanje lahko povzroči nepravilno delovanje medicinske opreme.
- D Uporabniki s srčnimi spodbujevalniki se morajo odmakniti od naprave P-touch, če zaznajo kaj neobičajnega. Nato takoj poiščite zdravniško pomoč.

## **OPOZORILO**

#### **Alkalne baterije/polnilne baterije Ni-MH**

Upoštevajte te smernice, da se izognete puščanju tekočine, vročini, pretrganju ohišja baterije ali telesnim poškodbam.

- ⋒ Baterij NE vrzite v ogenj, segrejte, kratko sklenite, polnite ali razstavljajte.
- $\infty$ NE pustite, da bi se baterije zmočile, na primer zaradi prijemanja z mokrimi rokami ali polivanja s pijačo.
- $\mathbf \Omega$ Če iz baterij pušča tekočina in vam vdre v oči, takoj sperite oči z veliko čiste vode  $\Diamond$ in poiščite zdravniško pomoč. Če ta tekočina vdre v vaše oči, lahko izgubite vid ali dobite drugačne poškodbe oči.
- $\infty$ NE pustite, da bi se kovinski predmeti hkrati dotaknili pozitivnega in negativnega konca baterije.
- $\infty$ Za odstranjevanje in menjavo baterij NE uporabliaite ostrih predmetov. kot so pincete ali kovinska pisala.
	- NE uporabljajte poškodovane, deformirane ali puščajoče baterije, prav tako ne uporabljajte baterij s poškodovano nalepko. To lahko povzroči nastajanje čezmerne toplote. Če uporabite poškodovano ali puščajočo baterijo, lahko to povzroči, da dobite na dlani tekočino iz baterije. Če vam puščajoča tekočina pride na dlani in si pomanete oči, lahko izgubite vid ali dobite drugačne poškodbe oči. Dlani takoj sperite z veliko čiste vode in poiščite zdravniško pomoč.

## **OPOZORILO**

#### **Izmenični napajalnik**

Sledite tem navodilom, da se izognete požaru, škodi, električnemu udaru, odpovedi ali tveganju telesnih poškodb.

- $\bf{a}$ Poskrbite, da je vtič v celoti vstavljen v napajalno vtičnico. Ne uporabljajte slabo pritrienih vtičnic.
- $\mathbf 0$ Vedno uporabljajte predpisani izmenični napajalnik in vedno priključite izmenični napajalnik v električno vtičnico s predpisano napetostjo (220–240 V). Če tega ne storite, lahko pride do telesnih poškodb vas ali drugih ali do materialne škode na napravi P-touch ali drugih stvareh. Podjetje Brother ne prevzema nikakršne odgovornosti za nesrečo ali škodo, ki bi nastala zaradi neuporabe predpisanega izmeničnega napajalnika in napajalnega kabla.
- $\infty$ Izmeničnega napajalnika ali napajalnega kabla NE priključujte na druge izdelke.
- Л\ Izmeničnega napajalnika in naprave P-touch se NE dotikajte med nevihto s strelami. Če napravo P-touch uporabljate med nevihto s strelami, obstaja majhno tveganje električnega udara zaradi strele.

#### **Rezalnik za trak**

 $\circledR$ Rezila enote rezalnika se NE dotikajte.

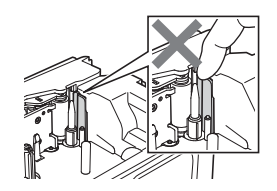

- $\infty$ Izmeničnega napajalnika ali vtiča NE prijemajte z mokrimi rokami.
- $\infty$ Izmeničnega napajalnika NE uporabljajte na mestih, kjer je prisotna visoka stopnja vlažnosti, na primer v kopalnicah.
- NE uporabljajte poškodovanega  $\infty$ napajalnega kabla ali vtiča.
- $\infty$ Na napajalni kabel ali vtič NE postavljajte težkih predmetov, ga ne poškodujte in ne predelujte. Napajalnega kabla ne zvijajte ali vlecite s silo.
- Izmeničnega napajalnika NE ∧ izpostavljajte padcem, udarcem ali drugim poškodbam.

e

**UVOD**

## **POZOR**

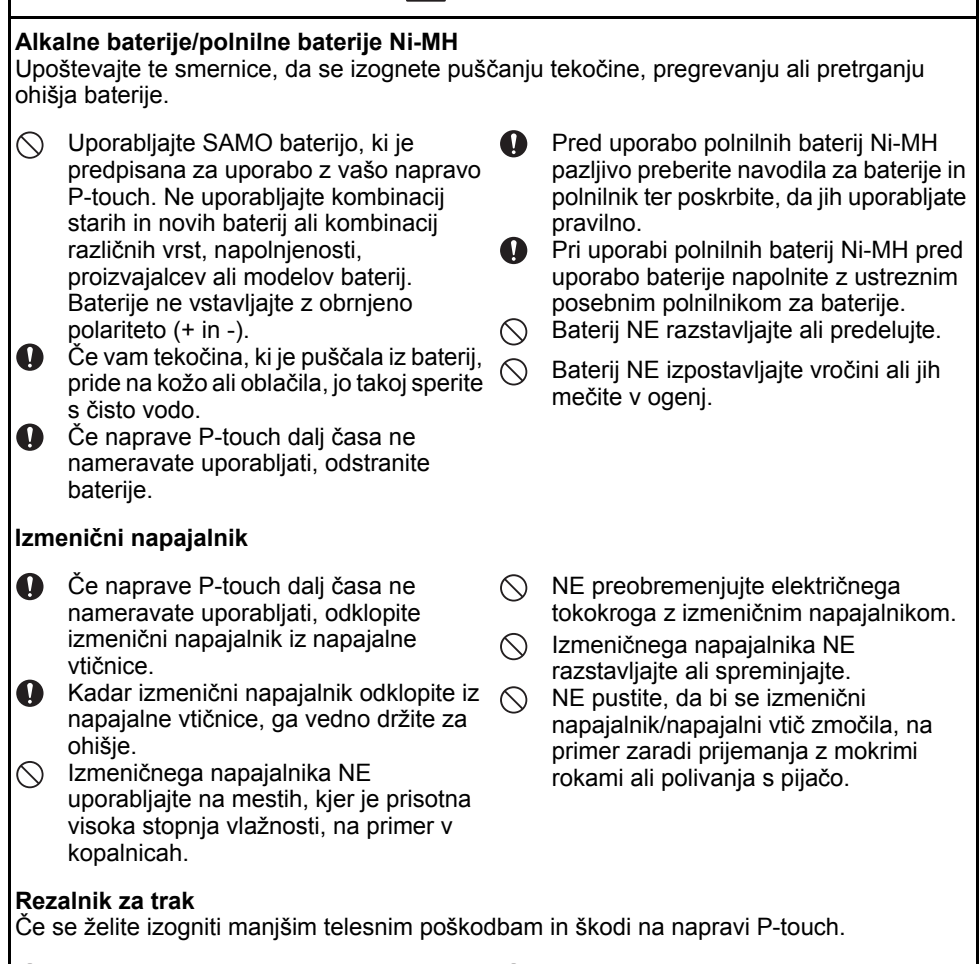

- Med delovanjem enote rezalnika NE odpirajte pokrova prostora za trak.
- $\Diamond$  Na enote rezalnika NE pritiskajte premočno.

.......

. . . . . . . . . . . . . . . . . .

e **UVOD**

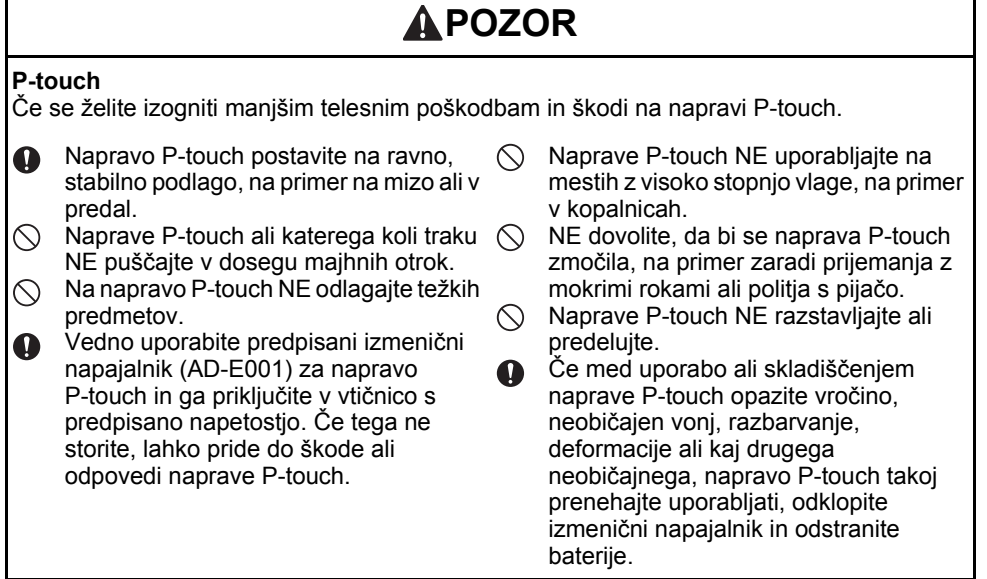

 $\overline{a}$ 

**UVOD**

## **Splošni varnostni ukrepi**

#### **Polnilna litij-ionska baterija**

- Ob nakupu je polnilna litij-ionska baterija deloma napolnjena, da lahko preverite delovanje naprave P-touch, vseeno pa pred uporabo naprave P-touch do konca napolnite polnilno litij-ionsko baterijo z izmeničnim napajalnikom.
- Če naprave P-touch ne boste uporabljali dalj časa, iz nje odstranite polnilno litij-ionsko baterijo in jo shranite na mestu, kjer ne bo izpostavljena statični elektriki, visoki vlažnosti in visokim temperaturam (priporočamo temperature med 15 in 25 °C ter vlažnost med 40 in 60 %). Da ohranite učinkovitost in življenjsko dobo litij-ionske polnilne baterije, jo polnite najmanj vsakih šest mesecev.
- Če ob prvi uporabi litij-ionske baterije na njej opazite kaj neobičajnega, na primer pregrevanje ali rjo, baterije NE uporabljajte več. Stopite v stik s servisno službo Brother.

#### **P-touch**

- Naprave P-touch NE namestite v bližini naprav, ki lahko povzročijo elektromagnetne motnje. Naprava P-touch lahko začne nepravilno delovati, če jo pustite v bližini televizorja, radia itd.
- Naprave P-touch NE uporabljajte za namene ali na načine, ki niso opisani v tem priročniku. Zaradi tega lahko pride do telesne poškodbe ali škode na napravi P-touch.
- V izhodno režo za trak, priključek izmeničnega napajalnika ali kateri koli drugi del naprave P-touch NE vstavljajte tujkov.
- Tiskalne glave (glejte [stran 9](#page-8-0)) se NE dotikajte s prsti. Za čiščenje tiskalne glave (glejte Navodila za uporabo) uporabite kaseto za čiščenje tiskalne glave (TZe-CL4), ki je na voljo kot dodatna oprema, funkcijo za samodejno čiščenje tiskalnika ali mehek pripomoček za brisanje (npr. bombažno vato).
- Nobenega dela naprave P-touch NE čistite z alkoholom ali drugimi organskimi topili. Uporabljajte samo mehko suho krpo.
- Naprave P-touch NE izpostavljajte neposredni sončni svetlobi, grelnikom in drugim vročim napravam ter območjem, kjer je prisotna izredno visoka ali nizka temperatura, visoka vlažnost ali prah. Običajno območje delovne temperature za napravo P-touch je od 10 do 35 °C.
- Na napravi P-touch NE puščajte gume, vinila oz. izdelkov iz gume ali vinila za daljša obdobja, sicer se lahko na napravi P-touch pojavijo madeži.
- Odvisno od pogojev okolja in uporabljenih nastavitev bo morda nekatere znake ali simbole težko razbrati.
- Za napravo P-touch uporabljajte trakove Brother TZe ali cevi HSe.
- NE vlecite ali pritiskajte na trak v kaseti, da se izognete poškodovanju naprave P-touch.
- Nalepk NE poskušajte tiskati, če je kaseta s trakom prazna ali če ni vstavljena v napravo P-touch. S tem boste poškodovali tiskalno glavo.
- Med tiskanjem ali podajanjem NE poskušajte prerezati traka. S tem boste poškodovali trak.
- Odvisno od položaja, materiala in pogojev v okolju se lahko nalepka odlepi ali postane neodstranljiva, barva nalepke se lahko spremeni ali prenese na druge predmete.
- Kaset s trakom NE izpostavljajte neposredni sončni svetlobi, visokim temperaturam, visoki vlažnosti ali prahu. Kasete s trakom hranite na hladnem in temnem mestu. Kasete s trakom uporabite kmalu po odprtju embalaže.
- Oznake s črnilom na oljni ali vodni osnovi so lahko vidne skozi nalepko, ki je prilepljena čeznje. Za prekrivanje oznak uporabite dve nalepki, prilepljeni drugo na drugo, ali pa uporabite temno nalepko.
- e **UVOD**
- Morebitni podatki, shranjeni v pomnilniku, bodo izgubljeni ob odpovedi ali popravilu naprave P-touch ali če se baterija izprazni.
- Če za več kot dve minuti odklopite napajanje, se izgubijo vse nastavitve za besedilo in oblikovanje. Izgubi se tudi vse besedilo iz pomnilnika.
- Med proizvodnjo in dobavo je čez prikazovalnik nalepljena zaščitna prozorna nalepka iz umetne mase. Pred uporabo nalepko odstranite.
- Dolžina natisnjene nalepke se lahko razlikuje od prikazane dolžine nalepke.
- V tem modelu lahko uporabljate tudi termoskrčljivo cev. Za več informacij glejte spletno mesto Brother [\(http://www.brother.si/\)](http://www.brother.si/). Če uporabljate termoskrčljivo cevko, ne morete tiskati okvirjev, predlog, ki so prednastavljene v napravi P-touch, prav tako pa ne morete uporabljati nekaterih nastavitev pisav. Če uporabljate trak TZe, bodo natisnjeni znaki morda manjši.
- Naprava P-touch ni opremljena s funkcijo za polnjenje polnilnih baterij Ni-MH.
- Natisnjena nalepka se lahko razlikuje od slike, ki se prikaže na LCD-prikazovalniku.
- Ne pozabite, da družba Brother Industries, Ltd. ne prevzema odgovornosti za škodo ali telesne poškodbe, ki bi nastale zaradi neupoštevanja v tem priročniku naštetih ukrepov.
- Močno priporočamo, da pred uporabo naprave P-touch pozorno preberete ta navodila za uporabo in jih shranite za nadaljnjo uporabo.

#### **CD**

- CD-ja NE praskajte, ne izpostavljajte ga izjemno visokim ali nizkim temperaturam, nanj ne postavljajte težkih predmetov in ga ne krivite.
- Programska oprema na CD-ju je namenjena uporabi z napravo P-touch in jo lahko namestite v več računalnikov.

## **V tem priročniku uporabljeni simboli**

V tem priročniku se uporabljajo naslednji simboli, ki označujejo dodatne informacije.

- : Ta simbol označuje informacije ali navodila, ki lahko v primeru neupoštevanja povzročijo škodo, telesne poškodbe ali napačno delovanje.
- : Ta simbol označuje informacije ali napotke, ki lahko prispevajo k razumevanju in učinkovitejši uporabi naprave P-touch.

## **Uporaba naprave P-touch Ustvarjanje nalepke s sistemom P-touch PRVI KORAKI 1** • Pripravite napravo P-touch. [str. 18](#page-17-2) **2 USTVARJANJE NALEPKE** • Izbiranje vrste uporabe nalepk. [str. 33](#page-32-5) Poleg vnašanja besedila ponuja naprava • Vnašanje in urejanje besedila. P-touch še široko paleto možnosti za • Vnašanje simbolov. oblikovanje. • Vnašanje naglašenih znakov. Ustvarite takšne nalepke: • Izbiranje možnosti za rezanje. »Urejanje nalepke« v Navodilih za uporabo P01(1) IP02(1) IP03(1 IP03(1) IP02(1) IP01(1 **3 TISKANJE NALEPK** • Tiskanje nalepke. Pred tiskanjem lahko preverite postavitev nalepke s funkcijo za »Tiskanje nalepk« v predogled. Navodilih za uporabo Ustvarite takšne nalepke:

- Nalepke kmalu po rezanju odstranite, tako da ne ostanejo v izhodni reži za trak.
	- Naprave P-touch med uporabo ne postavljajte navpično. Sicer lahko odrezane nalepke padejo v napravo in povzročijo okvaro.

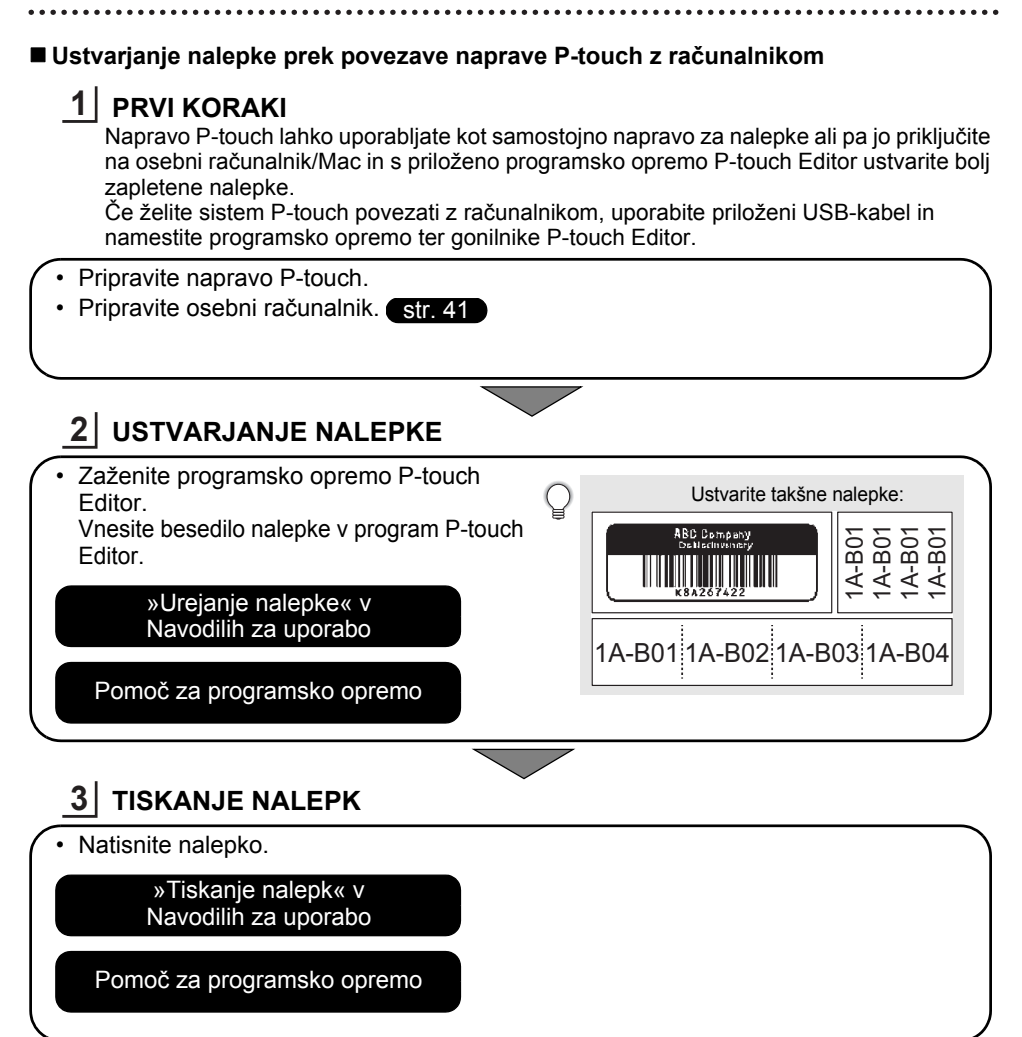

- Nalepke kmalu po rezanju odstranite, tako da ne ostanejo v izhodni reži za trak.
	- Naprave P-touch med uporabo ne postavljajte navpično. Sicer lahko odrezane nalepke padejo v napravo P-touch in povzročijo okvaro.

## <span id="page-17-2"></span><span id="page-17-0"></span>**PRVI KORAKI**

## **Odstranjevanje embalaže naprave P-touch**

<span id="page-17-1"></span>Pred uporabo naprave P-touch preverite, ali embalaža vsebuje naslednje predmete:

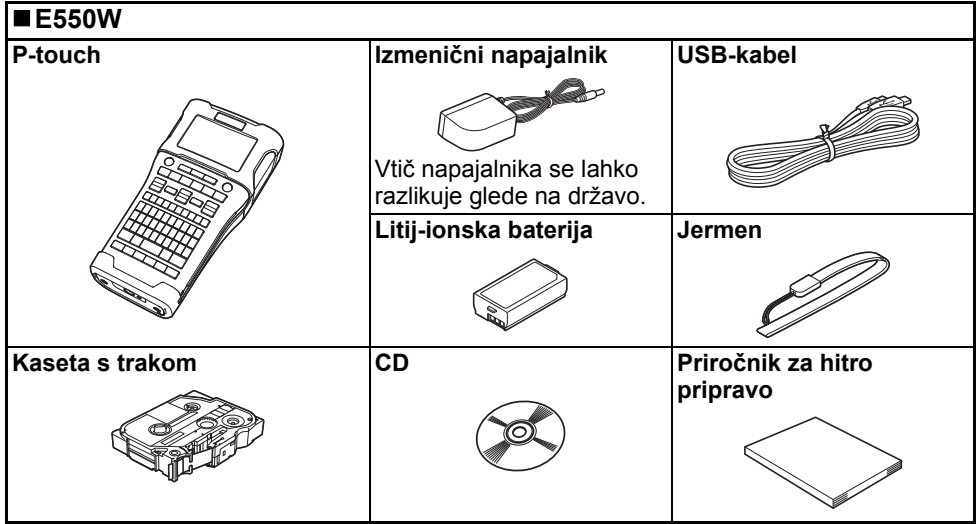

## **PRANIXORAKI PRVI KORAKI**

## **Splošni opis**

<span id="page-18-0"></span>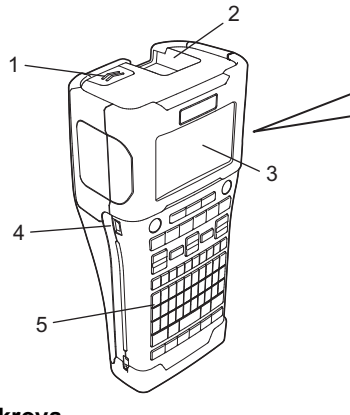

- **1. Zapah pokrova**
- **2. Izhodna reža za trak**
- **3. LCD-prikazovalnik**
- **4. Mini-USB-priključek**
- **6. Rezalnik za trak**
- **7. Prostor kasete s trakom**

8 9

6 7

- **8. Ročica za sprostitev**
- **9. Tiskalna glava**

**5. Tipkovnica**

Ob dobavi iz tovarne je LCD-prikazovalnik pokrit z zaščitnim listkom, ki ščiti pred škodo. Pred uporabo naprave P-touch odstranite ta list.

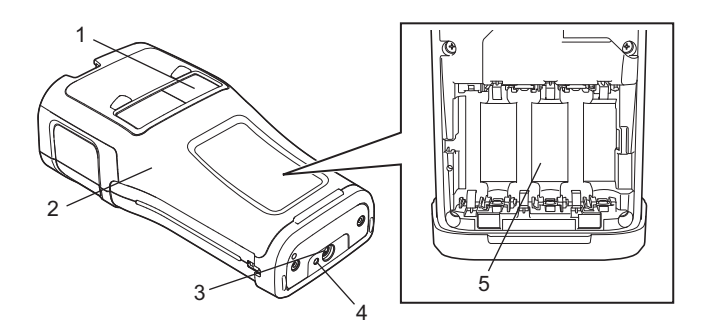

- **1. Prikazovalnik traku**
- **2. Zadnji pokrov**
- **3. Priključek za izmenični napajalnik**
- **4. LED-lučka**
- **5. Prostor za baterije**

#### **PRVI KORAKI** . . . . . . . . . . . . . .

#### <span id="page-19-0"></span>**LCD-prikazovalnik**

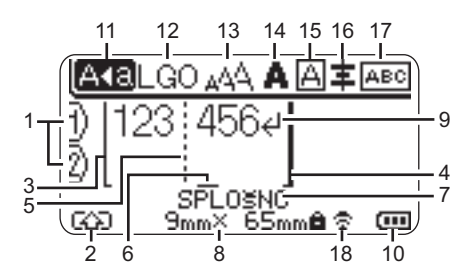

**1. Številka vrstice** Označuje številko vrstice v postavitvi

nalepke.

- **2. Način premika** Označuje, da je vključen način premika.
- **3. Začetna vrstica/4. Končna vrstica** Natisne se območje med začetno in končno vrstico.

Kratke črte, ki se nadaljujejo iz začetne in končne vrstice, kažejo konec postavitve nalepke.

## **5. Črta ločilnika bloka**

Označuje konec bloka.

**6. Kazalec**

Označuje trenutni položaj vnosa podatkov. Znaki se vnesejo levo od kazalca.

**7. Način uporabe nalepk** Označuje trenutni način uporabe nalepk.

#### **8. Velikost traku**

Označuje velikost traku za vneseno besedilo na naslednji način: Širina traku × dolžina nalepke Če ste navedli dolžino nalepke, se na desni strani velikosti traku prikaže tudi simbol  $\mathbf{a}$ .

**9. Simbol za vnos/vračanje** Označuje konec vrstice besedila.

#### **10. Raven baterije**

Označuje preostalo napolnjenost baterije. Prikaže se samo pri uporabi litijionske baterije.

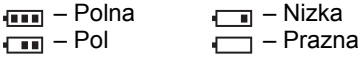

#### **11. Način velikih črk**

Označuje, da je vključen način velikih črk.

#### **12.–16. Informacije o slogu**

Označuje trenutne nastavitve za pisavo (12), velikost znakov (13), slog znakov (14), okvir (15) in poravnavo (16). Navodila za poravnavo se morda ne

bodo prikazala, kar je odvisno od izbrane vrste uporabe nalepk.

#### **17. Navodila za postavitev**

Označuje nastavitve za orientacijo, postavitev, ločevanje, obrnjeno in ponovljeno besedilo. Prikazani elementi se razlikujejo glede na izbrano vrsto uporabe nalepk.

#### **18. Brezžična povezava**

Označuje trenutno stanje brezžične povezave.

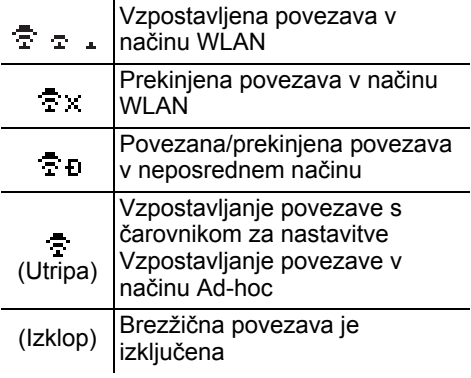

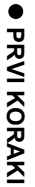

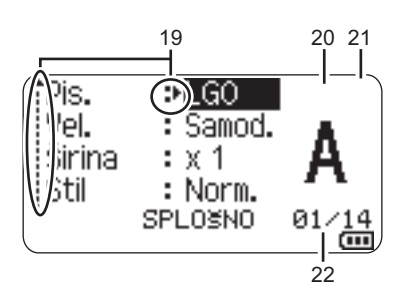

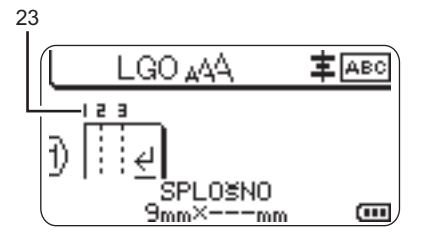

#### **19. Izbiranje s kazalcem**

S tipkama A in v izberite menijske možnosti, s tipkama  $\triangleleft$  ter  $\triangleright$  pa spremenite nastavitve.

**20. Oznaka predpisane linije** Označuje, da so za vsako linijo določene ločene nastavitve.

#### **21. Oznaka za zaklepanje**

Označuje, da določenih elementov ne morete spremeniti.

#### **22. Števec**

Označuje trenutno izbrano številko/ številko, ki jo je mogoče izbrati.

#### **23. Številka bloka**

Označuje številko bloka.

Za podrobnosti o spreminjanju nastavitev kontrasta in osvetlitve LCD-prikazovalnika glejte [»LCD-prikazovalnik« na strani 31.](#page-30-1)

#### <span id="page-21-0"></span>**Imena in funkcije tipk**

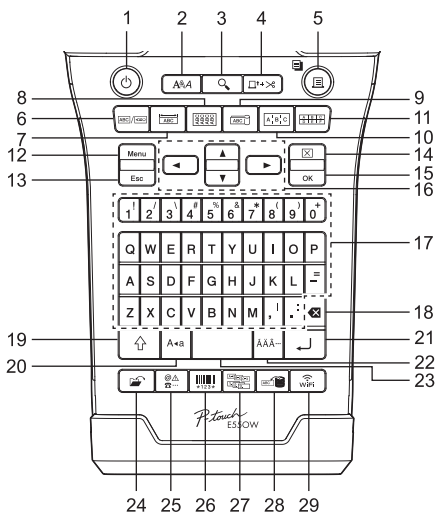

Privzeti jezik je angleščina.

#### **1. Napajanje**

Vklopi in izklopi napravo P-touch.

**2. Stil**

Nastavi lastnosti znakov in nalepke.

**3. Predogled**

Prikaže predogled nalepke.

#### **4. Podaj in reži**

Poda 24,5 mm praznega traku in ga odreže.

#### **5. Natisni**

• Natisne trenutno zasnovo nalepke na trak.

• Natisne več kopij s tipko **Preklopi**.

#### **6. Splošno**

Ustvari večnamenske nalepke.

#### **7. Spred. ploš.**

Ustvari nalepke za čelne plošče, imenske tablice in posamezne priključke.

#### **8. Ovitek kabla**

Ustvari nalepke, ki se ovijejo okoli kabla, vlakna ali žice.

#### **9. Oznaka kabla**

Ustvari nalepke za oznake kablov.

#### **10. Priključna pl.**

Ustvari eno- in večvrstične nalepke za skupino priključkov na priključni plošči.

#### **11. Pritisni blok**

Ustvari do 3-vrstične nalepke za priključne bloke.

#### **12. Meni**

Izberite nastavitve za uporabo naprave P-touch (Jezik, Nastavitev itd.).

#### **13. ESC (Izhod)**

Prekliče trenutni ukaz in povrne zaslon za vnos podatkov ali na prejšnji korak.

#### **14. Počisti**

Izbriše vse vneseno besedilo ali vse besedilo in trenutne nastavitve nalepke.

#### **15. V redu**

Izbere prikazano možnost.

#### **16. Kazalec (▲ ▼ ◀▶)**

Kazalec premakne v smeri puščice.

#### **17. Črka**

- S temi tipkami vnesite črke ali številke.
- Velike črke in simbole lahko vnesete, če te tipke uporabite v kombinaciji s tipko **Velike črke** ali **Preklopi**.

#### **18. Vračalka**

Izbriše znak levo od kazalca.

#### **19. Preklopi**

To tipko uporabljajte v kombinaciji s tipkami za črke in številke, da vnesete velike črke ali simbole na številskih tipkah.

#### **20. Velike črke**

Vklopi ali izklopi način velikih črk.

#### **21. Vnos**

- Vnese novo vrstico pri vnašanju besedila.
- Za vrsto nalepk »SPLOŠNO« vnese nov blok pri uporabi v kombinaciji s tipko **Preklopi**.

#### **22. Naglas**

To uporabite za izbiranje in vnos naglašenih znakov.

#### **23. Presledek**

- Vnese prazen prostor.
- Povrne nastavitev na privzeto vrednost.

#### **24. Datoteka**

Omogoča tiskanje, odpiranje, shranjevanje ali brisanje pogosto uporabljenih nalepk v pomnilniku za datoteke.

#### **25. Simbol**

To uporabite, da izberete in vnesete simbol s seznama razpoložljivih simbolov.

#### **26. Črtna koda**

Odpre zaslon »Nast. črt. kode«.

#### **27. Serializacija**

- Natisne serijske nalepke.
- V kombinaciji s tipko **Preklopi** lahko na nalepko natisnete 2 poljubni zaporedni številki.

#### **28. Podatkovna zbirka**

Uporabi izbrano območje zapisov v preneseni podatkovni zbirki za ustvarjanje nalepke.

#### **29. WiFi**

Začne komunikacijo WLAN/Wireless Direct.

**23**

#### **PRVI KORAKI**

## **Napajanje**

#### <span id="page-23-1"></span><span id="page-23-0"></span>**Izmenični napajalnik**

Za to napravo P-touch uporabite AD-E001 (izmenični napajalnik). Izmenični napajalnik priključite neposredno na napravo P-touch.

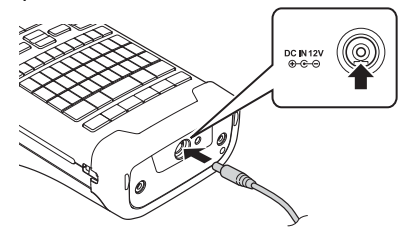

Napajalnikov AD-18 in AD-24ES ne morete uporabiti.

- Vtič na kablu napajalnika priključite v priključek z oznako DC IN 12 V na napravi **1** P-touch.
- Vtič izmeničnega napajalnika vstavite v najbližjo standardno električno vtičnico. **2**
- Pred odklapljanjem izmeničnega napajalnika izklopite napravo P-touch.
	- Kabla izmeničnega napajalnika ne vlecite ali zvijajte.
	- Če za več kot dve minuti odklopite napajanje in baterijo, se izgubijo vse nastavitve za besedilo in oblikovanje.
	- Preneseni simboli, predloge in podatkovne zbirke se shranijo, tudi če ni napajanja.
	- Ko vtič izmeničnega napajalnika vstavite v električno vtičnico, lahko traja nekaj sekund, preden bo omogočen gumb (Napajanje).
- Za zaščito in ohranjanje vsebine pomnilnika naprave P-touch pri izklopljenem izmeničnem napajalniku priporočamo, da imate v napravi P-touch vstavljene polnilne litij-ionske baterije (BA-E001), alkalne baterije velikosti AA (LR6) ali polnilne baterije Ni-MH (HR6).

#### <span id="page-23-2"></span>**Polnilna litij-ionska baterija**

#### **Vgradnja polnilne litij-ionske baterije**

- Odprite zadnji pokrov, tako da pritisnete zapah pokrova. **1**
	- 1. Zadnji pokrov
	- 2. Zapah pokrova

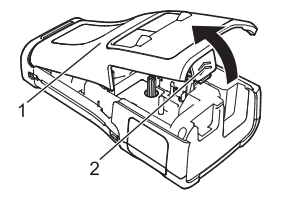

V prostor baterije vstavite polnilno litij-ionsko baterijo. **2**

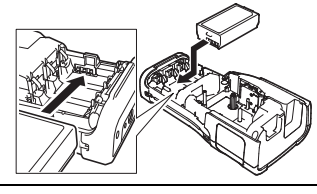

- Poskrbite, da so kavlji na robu zadnjega pokrova pravilno vstavljeni, nato pa znova **3** pritrdite pokrov.
- Če ne morete pritrditi zadnjega pokrovčka, preverite, ali je bela ročica v zgornjem položaju. Če ni, dvignite ročico in nato pritrdite pokrovček.

#### **Odstranjevanje polnilne litij-ionske baterije**

Odstranite pokrov baterije in polnilno litij-ionsko baterijo, nato pa znova namestite pokrov baterije.

#### **Polnjenje polnilne litij-ionske baterije**

Polnilno litij-ionsko baterijo lahko polnite, ko je vstavljena v napravo P-touch. Za polnjenje polnilne litij-ionske baterije opravite naslednji postopek.

- Pred uporabo polnilno litij-ionsko baterijo napolnite po naslednjem postopku.
- Celotno polnjenje polnilne litij-ionske baterije traja do 6 ur.
- Poskrbite, da je naprava P-touch izključena. Če je naprava P-touch vklopljena, pritisnite in držite tipko (Napajanje), da jo izklopite. **1**
- Poskrbite, da je v napravi P-touch nameščena polnilna litij-ionska baterija. **2**
- Uporabite izmenični napajalnik in napajalni kabel ter priključite napravo P-touch v napajalno vtičnico. LED-lučka poleg priključka napajalnika se med polnjenjem vklopi in izklopi, ko je polnilna litij-ionska baterija polna. Kazalnik ravni baterije na prikazovalniku se napolni s tremi črticami .... **3**

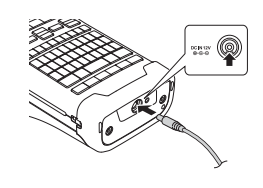

#### **Ustavljanje polnjenja polnilne baterije**

Če želite polnjenje polnilne litij-ionske baterije ustaviti, odklopite izmenični napajalnik.

#### **Nasveti za uporabo polnilne litij-ionske baterije**

- Pred uporabo napolnite polnilno litij-ionsko baterijo. Ne uporabljajte je, dokler ni polna.
- Polnjenje polnilne litij-ionske baterije lahko poteka v okoljih s temperaturo od 5 do 35 °C. Litij-ionsko baterijo polnite v okolju z zgoraj omenjenim temperaturnim razponom. Če je okoliška temperatura zunaj tega območja, se polnilna litij-ionska baterija ne bo polnila in znak za baterijo bo svetil.
- Če napravo P-touch uporabljate, medtem ko je vgrajena polnilna litij-ionska baterija in priključen izmenični napajalnik, se lahko znak za baterijo izklopi in polnjenje ustavi, tudi če litij-ionska baterija še ni popolnoma polna.

#### **PRVI KORAKI** . . . . . . . . . . . . . . . .

#### **Lastnosti polnilne litij-ionske baterije**

Razumevanje lastnosti polnilne litij-ionske baterije vam omogoča optimizacijo njene uporabe.

- Uporaba ali shranjevanje polnilne litij-ionske baterije v okolju z visokimi ali nizkimi temperaturami lahko pospeši njeno staranje. Staranje polnilne litij-ionske baterije zlasti pospeši uporaba z visoko napolnjenostjo (90 % ali več) pri visokih temperaturah.
- Uporaba naprave P-touch, ko je polnilna litij-ionska baterija vstavljena in v postopku polnjenja, lahko pospeši staranje baterije. Če uporabljate napravo P-touch, ko je vgrajena polnilna litij-ionska baterija, odklopite izmenični napajalnik.
- Če naprave P-touch ne boste uporabljali dlje kot en mesec, odstranite polnilno litij-ionsko baterijo iz naprave P-touch, nato pa jo shranite na hladnem mestu, ki je zaščiteno pred neposredno sončno svetlobo.
- Če polnilne litij-ionske baterije dolgo ne boste uporabljali, priporočamo, da jo napolnite vsakih 6 mesecev.
- Če se dotaknete dela naprave P-touch, ko se litij-ionska baterija polni, se vam bo naprava P-touch morda zdela topla. To je običajen pojav in napravo P-touch lahko brezskrbno uporabljate. Če se naprava P-touch izjemno segreje, prenehajte z uporabo.

#### **Tehnični podatki**

- Čas polnjenja: Približno 6 ur pri polnjenju z izmeničnim napajalnikom (AD-E001)
- Nazivna napetost: DC 7,2 V
- Nazivna kapaciteta: 1.850 mAh

#### **Polnilna litij-ionska baterija**

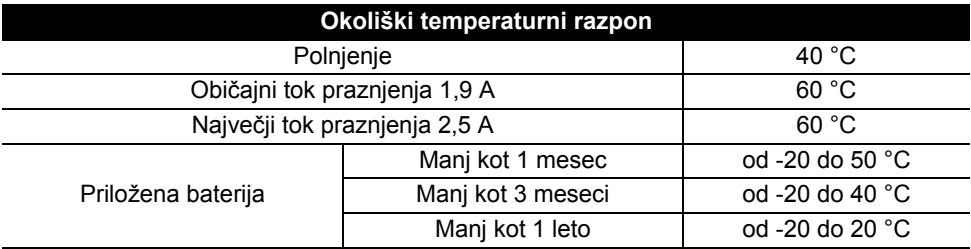

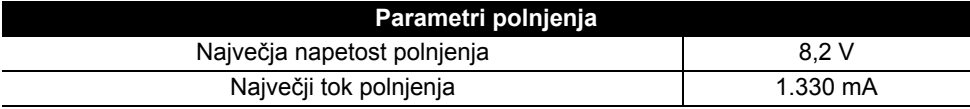

#### **Sistem za nalepke P-touch**

- Tok polnjenja: 800 mA
- Napetost polnjenja: do 8,2 V (največ)

#### <span id="page-26-0"></span>**Alkalna/Ni-MH-baterija**

- Poskrbite, da je napajanje izključeno, in odstranite zadnji pokrov naprave P-touch. Če so baterije že v napravi P-touch, iih odstranite. **1**
	- Ko odstranjujete baterije, poskrbite, da je napajanje izkliučeno.
- Vstavite šest alkalnih baterij velikosti AA (LR6) ali napolnjenih polnilnih baterij Ni-MH HR6. Pazite, da se pozitivni (+) in negativni (-) poli baterij ujemajo z oznakami (+) ter (-) v prostoru za baterije. **2**

#### **Uporabniki alkalnih baterij**

Vedno zamenjajte vseh šest baterij hkrati z novimi baterijami.

#### **Uporabniki polnilnih baterij Ni-MH**

- Vedno zamenjajte vseh šest baterij hkrati s popolnoma polnimi baterijami.
- Obiščite nas na naslovu<http://solutions.brother.com/>za najnovejše informacije o priporočenih baterijah.
- Namestite zadnji pokrov, tako da vstavite tri kavlje na dnu v reže na napravi P-touch, nato pa pritisnete navzdol, da se zaskoči. **3**
- Če naprave P-touch dalj časa ne nameravate uporabljati, odstranite baterije.
	- Baterijo je treba ob koncu življenjske dobe zavreči na primernem zbirnem mestu in se ju ne sme zavreči skupaj z običajnimi gospodinjskimi odpadki. Poleg tega obvezno upoštevajte vse zadevne predpise.
	- Ko baterijo shranite ali zavržete, jo ovijte (na primer s celofanskim trakom), da preprečite kratek stik. (Primer izolacije baterije)
	- 1. Celofanski trak
	- 2. Alkalna ali Ni-MH-baterija

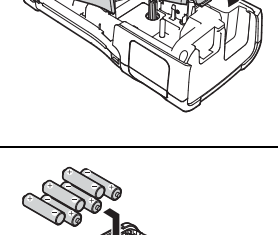

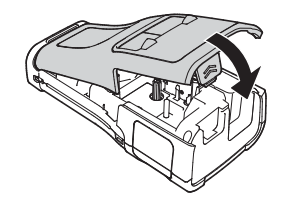

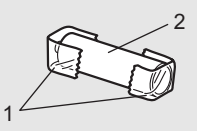

#### **PRVI KORAKI** . . . . . . . . . . . . .

## **Vstavljanje kasete s trakom**

<span id="page-27-0"></span>Z napravo P-touch lahko uporabljate kasete s trakom širine 3,5 mm, 6 mm, 9 mm, 12 mm, 18 mm ali 24 mm in kasete s cevjo širine 5,8 mm, 8,8 mm, 11,7 mm, 17,7 mm ali 23,6 mm.

Če ima nova kaseta s trakom čep iz kartona, ga pred vstavljanjem kasete obvezno odstranite.

- 1 Preverite, da konec traku ni zvit in da je napeljan skozi vodilo za  $\frac{1}{1}$ trak. Če trak ni napeljan, ga napeljite skozi vodilo za trak, kot kaže ilustracija.
	- 1. Konec traku
	- 2. Vodilo traku
- Poskrbite, da je napajanje izključeno, napravo P-touch **2** postavite na plosko podlago, kot kaže slika, in odprite zadnji pokrov. Če je v napravi P-touch že vstavljena kaseta s trakom, jo odstranite, tako da jo potegnete naravnost navzgor.
- **3** Kaseto s trakom vstavite v prostor za trak, tako da je konec traku usmerjen proti izhodni reži za trak na napravi P-touch, nato pa pritisnite, tako da slišite klik.
	- 1. Izhodna reža za trak
		- Ko vstavljate kaseto s trakom, poskrbite, da se trak in trak s črnilom ne zatakneta na tiskalni glavi.
			- Poskrbite, da trak ni ohlapen, nato pa previdno vstavite kaseto s trakom. Če je trak ohlapen, se bo pri vstavljanju kasete zataknil za izboklino (2) in se zvil ali nagubal, kar bo povzročilo zastoj traku.

Če želite odpraviti ohlapnost traku, glejte sliko v 1. koraku in potegnite trak zunaj vodila za trak.

• Ko kaseto s trakom odstranjujete, poskrbite, da se trak ne zatakne na štrlečem delu (2).

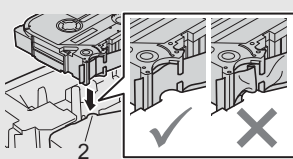

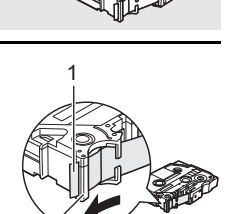

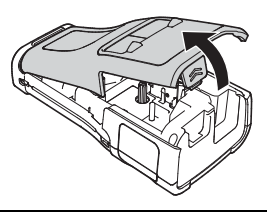

2

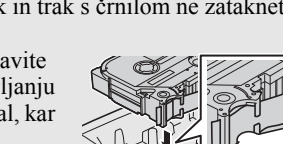

1

1

#### Zaprite zadnji pokrov. **4**

- Napravo P-touch postavite na plosko podlago, kot kaže slika, in pritrdite zadnji pokrov.
	- Če ne morete pritrditi zadnjega pokrova, preverite, ali je bela ročica (1) v zgornjem položaju. Če ni, dvignite ročico in nato pritrdite pokrovček.

• **Ne vlecite za nalepko, ki prihaja iz reže za izhod traku. V tem primeru se bo skupaj s trakom iz naprave odstranil tudi trak s črnilom. Ko se trak s črnilom izprazni, tudi trak v kaseti morda ne bo več uporaben.**

• Kasete s trakom shranjujte na hladnem in temnem mestu, stran od neposredne sončne svetlobe, visoke temperature, visoke vlažnosti in prahu. Po odprtju zapečatene embalaže kaseto s trakom čim prej uporabite.

Posebno močan samolepilni trak:

- Za hrapave in grobe površine priporočamo uporabo posebno močnega samolepilnega traku.
- **Čeprav navodila, ki so priložena kaseti s posebno močnim lepilnim trakom, priporočajo rezanje tega traku s škarjami, je rezalnik traku, s katerim je opremljena ta naprava P-touch, dovolj močan za rezanje posebno močnega samolepilnega traku.**

## **Vklop/izklop napajanja**

<span id="page-28-0"></span>Pritisnite tipko (Napajanje), da vklopite napravo P-touch.

Znova pridržite in držite tipko (Napajanje), da izklopite napravo P-touch.

• Vaša naprava P-touch ima funkcijo za varčevanje z energijo, ki napravo samodejno izključi, če določen čas v določenih pogojih delovanja ne pritisnete nobene tipke. Za podrobnosti glejte »Čas pred samodejnim izklopom«.

#### <span id="page-28-1"></span>**Čas pred samodejnim izklopom**

Če uporabljate izmenični napajalnik ali litij-ionsko baterijo, lahko spremenite nastavitev časa pred samodejnim izklopom.

Če uporabljate alkalne baterije ali baterije Ni-MH, časa pred samodejnim izklopom ne morete spremeniti. (V tem primeru je čas fiksno nastavljen na 20 minut.)

- Pritisnite tipko **Meni**, s pomočjo tipke **A** ali v izberite »Samodejni izklop«, nato pa pritisnite tipko **V redu** ali **Vnos**. **1**
- S tipko 
ali ▼ izberite baterijo, prikazano na LCD-prikazovalniku, nato pa s tipko  $\triangleleft$  ali  $\triangleright$  nastavite vrednost. Izberete lahko »Izmenični nap.« ali »Baterija Li-Ion«. **2**
- Pritisnite tipko **V redu** ali **Vnos**. **3**

#### **PRVI KORAKI** . . . . . . . . . . . . . .

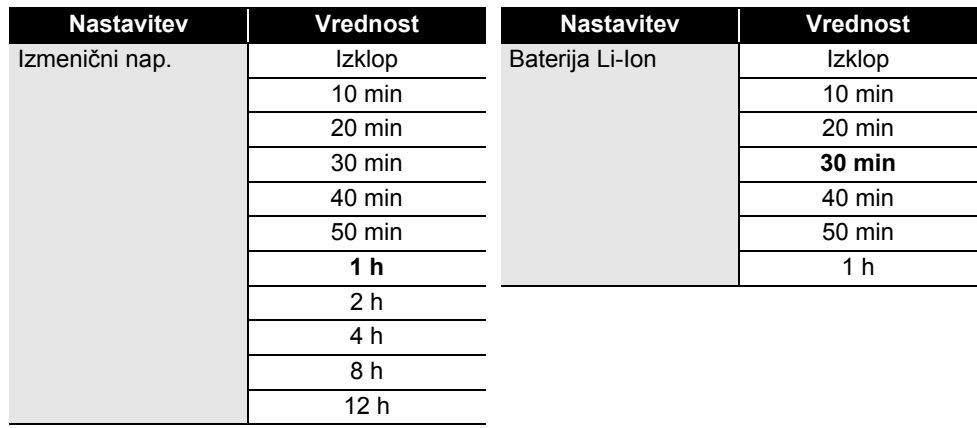

## **Čas pred samodejnim izklopom**

- Če po nastavitvi možnosti »Samodejni izklop« na napravo P-touch priključite izmenični napajalnik, postane veljavna nastavitev za »Izmenični nap.«.
	- Privzeta vrednost za izmenični napajalnik je »1 h«, za litij-ionsko baterijo pa »30 min«.

## **Podajanje traku**

- <span id="page-29-0"></span><sup>(1)</sup> • Po vstavljanju kasete s trakom obvezno podajte trak, da odpravite ohlapnost traku in traku s črnilom.
	- **Ne vlecite za nalepko, ki prihaja iz reže za izhod traku. V tem primeru se bo skupaj s trakom iz naprave odstranil tudi trak s črnilom. Ko se trak s črnilom izprazni, tudi trak v kaseti morda ne bo več uporaben.**
	- Med tiskanjem in podajanjem traku ne pokrijte reže za izhod traku. S tem povzročite zastoj traku.

#### <span id="page-29-1"></span>**Podajanje in rezanje**

Funkcija za podajanje in rezanje poda 24,5 mm praznega traku ter ga nato odreže.

- Pritisnite tipko **Podaj in reži**. Na LCD-prikazovalniku se prikaže »Podam in režem?«. **1**
- S tipko **A** ali **v** izberite možnost »Podaj in reži« in pritisnite tipko **V redu** ali **Vnos**. Med podajanjem traku se prikaže »Vstavljam trak... Počakaj, prosim«, nato pa naprava odreže trak. **2**

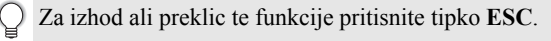

#### <span id="page-30-0"></span>**Samo podajanje**

Ta funkcija poda približno 24,5 mm traku, tako da iz kasete s trakom štrli prazna nalepka. To priporočamo pri uporabi tekstilnega traku, ki ga je treba odrezati s škarjami.

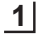

Pritisnite tipko **Podaj in reži**.

- Na LCD-prikazovalniku se prikaže »Podam in režem?«.
- S tipko **A** ali ▼ izberite možnost »Samo podaj« in pritisnite tipko **V redu** ali **Vnos**. Med podajanjem traku se prikaže »Vstavljam trak... Počakaj, prosim«. **2**

Za izhod ali preklic te funkcije pritisnite tipko **ESC**.

## **LCD-prikazovalnik**

#### <span id="page-30-2"></span><span id="page-30-1"></span>**Osvetl. LCD**

Spremenite lahko nastavitev kontrasta na LCD-prikazovalniku, ki ima pet možnih stopenj (+2, +1, 0, -1, -2), da boste laže prebrali zaslon. Privzeta nastavitev je »0«.

- Pritisnite tipko **Meni**, s pomočjo tipke ▲ ali ▼ izberite »Nastavitev«, nato pa pritisnite tipko **V redu** ali **Vnos**. **1**
- S tipko  $\blacktriangle$  ali  $\blacktriangledown$  izberite »Osvetl. LCD«, nato pa s tipko  $\blacktriangleleft$  ali  $\blacktriangleright$  nastavite vrednost. **2**
- Pritisnite tipko **V redu** ali **Vnos**. **3**
- Pritisnite tipko **ESC** za vrnitev na prejšnji korak.
- Če na zaslonu za nastavitev kontrasta pritisnete tipko **Presledek**, se kontrast nastavi na privzeto vrednost »0«.

#### <span id="page-30-3"></span>**Osvetlitev ozadja**

Osvetlitev ozadja lahko vključite ali izključite. Prikazovalnik je bolj berljiv, če je osvetlitev vključena. Privzeta nastavitev je vklop.

- Pritisnite tipko **Meni**, s pomočjo tipke **A** ali v izberite »Napredno«. Pritisnite tipko **V redu** ali **Vnos**. **1**
- S tipko ▲ ali ▼ izberite »Osvetlitev ozadja« in pritisnite tipko **V redu** ali Vnos. **2**
- S tipko **A** ali v izberite »Vključeno« ali »Izključeno« in pritisnite tipko **V redu** ali **Vnos**. **3**
- $\odot$  Če je osvetlitev izključena, lahko prihranite energijo.
- Osvetlitev se samodejno izklopi, znova jo omogočite s katero koli tipko. Med tiskanjem se osvetlitev onemogoči. Med prenosi podatkov se osvetlitev ozadja vklopi.

#### **PRVI KORAKI** . . . . . . . . . . . . . . *.*

## **Jezik nastavitev in enote**

#### <span id="page-31-1"></span><span id="page-31-0"></span>**Jezik**

- **1** Pritisnite tipko **Meni**, s pomočjo tipke  $\triangle$  ali  $\triangledown$  izberite »  $\Box$  Jezik«, nato pa pritisnite tipko **V redu** ali **Vnos**.
- 2 lzberite jezik ukazov menija in sporočil, ki se prikažejo na LCD-prikazovalniku, tako da uporabite tipki  $\blacktriangle$  in  $\nabla$ . Izbirate lahko med jeziki »Čeština«, »Dansk«, »Deutsch«, »English«, »Español«, »Français«, »Hrvatski«, »Italiano«, »Magyar«, »Nederlands«, »Norsk«, »Polski«, »Português«, »Português (Brasil)«, »Română«, »Slovenski«, »Slovenský«, »Suomi«, »Svenska« ali »Türkçe«.
- Pritisnite tipko **V redu** ali **Vnos**. **3**

Pritisnite tipko **ESC** za vrnitev na prejšnji korak.

#### <span id="page-31-2"></span>**Enota**

- Pritisnite tipko **Meni**, s pomočjo tipke **A** ali v izberite »Enota«, nato pa pritisnite tipko **V redu** ali **Vnos**. **1**
- 2 | Izberite enoto za mere, ki se prikažejo na LCD-prikazovalniku, tako da uporabite tipki  $\blacktriangle$  in  $\nabla$ .

Izberete lahko možnost »palcev« ali »mm«.

Pritisnite tipko **V redu** ali **Vnos**. **3**

Privzeta nastavitev je »mm«. Pritisnite tipko **ESC** za vrnitev na prejšnji korak.

## <span id="page-32-0"></span>**UREJANJE NALEPKE**

## <span id="page-32-5"></span>**Izbiranje načina uporabe nalepk**

<span id="page-32-1"></span>Izberete lahko šest različnih načinov uporabe nalepk, tako da pritisnete tipko za način

uporabe nalepk.

**Baag**  $\overline{ABC}$  $A$   $B$   $C$ 高程序  $\sqrt{ABC}$ 

## <span id="page-32-2"></span>**SPLOŠNO**

Nalepke, natisnjene v tem načinu, lahko uporabljate v splošne namene. V tem načinu lahko določite naslednje elemente.

• Dolžina nalepke: **Samod.**, 10mm–999mm

ABC / For

• Usmerienost: *(Vodoravno)*, <u>Exativin</u> (Navpično)

Ko je izbran način SPLOŠNO, lahko pritisnete tipko **Preklopi** in nato pritisnete tipko **Vnos**, da dodate nov blok.

## <span id="page-32-3"></span>**SPRED. PLOŠ.**

Nalepke, natisnjene v tem načinu, lahko uporabite za prepoznavanje različnih čelnih plošč. Bloki besedila se enakomerno porazdelijo po eni sami nalepki. V tem načinu lahko določite naslednje elemente.

- Dolžina nalepke: **50mm**, 10mm–999mm
- Št. blokov: **1**, 1–5
- Usmerjenost:  $\overline{AB}$  12 (Vodoravno),  $\overline{B}$  H<sub>1</sub> (Navpično)

### <span id="page-32-4"></span>**OVITEK KABLA**

Nalepke, natisnjene v tem načinu, lahko ovijete okoli kabla ali žice. V načinu OVITEK KABLA lahko besedilo zavrtite za 90° v levo in natisnete, določite pa lahko tudi naslednje elemente.

- EM: **Pr. (Ø) (premer po meri)**, Dolžina (dolžina po meri), CAT5/6, CAT6A, COAX, AWG
- Vrednost: Odvisno od EM
- Ponovitev: **Vklop.**, Izklop.

Besedilo: Vtipkajte eno ali več vrstic podatkov

#### **Pri uporabi prilagodljivega ID-traku:**

- Uporabo prilagodljivega ID-traku priporočamo za ovijanje kablov in oznake kablov.
- Nalepke iz prilagodljivega ID-traku niso zasnovane za električno izolacijo.
- Pri ovijanju nalepk okoli valjastih predmetov mora biti premer (1) predmeta najmanj 3 mm.
- Prekrivajoča se (2) konca nalepke ali oznake morata biti dolga najmanj 5 mm.

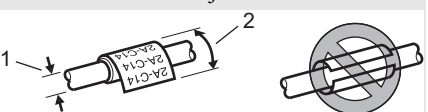

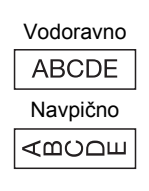

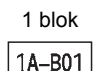

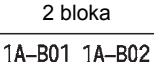

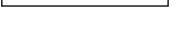

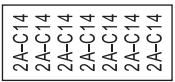

e  **UREJANJE NALEPKE**

#### **UREJANJE NALEPKE**

#### <span id="page-33-0"></span>**OZNAKA KABLA**

. . . . . . . . . . . . . .

Nalepke, natisnjene v tem načinu, lahko ovijete okoli kabla ali žice ali pa oba konca nalepke zlepite, da oblikujete oznako. Besedilo na nalepkah za oznako se natisne na obeh koncih nalepke, kar pusti prostor na sredini, ki se ovije okoli kabla. V tem načinu lahko določite naslednje elemente.

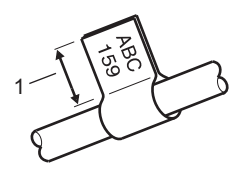

- 1. Oznaka najmanj 5 mm
- Postavitev:  $\overline{u}$  **Enako besedilo se natisne v obeh blokih.)**,

 (Na posameznih blokih se natisneta različni besedili.)

- Dolžina oznake: **30mm**, 10mm–200mm
- Premer kabla: **6mm**, 3mm–90mm
- Usmerjenost: **[AB | IBI] (Vodoravno)**,  $\left[\frac{\omega}{2} + \frac{\overline{\omega}}{2}\right]$  (Navpično)

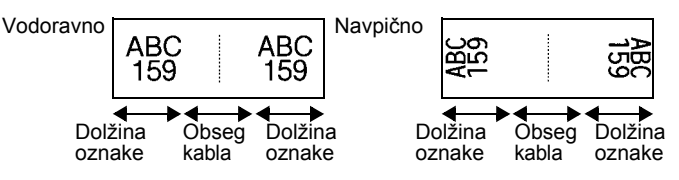

 $\cdot$  Če je za postavitev oznake izbrana možnost  $\overline{u}$  i  $\overline{u}$  and lahko vnesete do dve črtni kodi.

- C Ce je za postavitev oznake izorana možnosti in lagodljivega ID-traku.<br>■ Za kabelske zastavice priporočamo uporabo prilagodljivega ID-traku.
	- Nalepke iz prilagodljivega ID-traku niso zasnovane za električno izolacijo.

#### <span id="page-33-1"></span>**PRIKLJUČNA PL.**

Nalepke, natisnjene v tem načinu, lahko uporabite za prepoznavanje različnih plošč. V tem načinu lahko določite naslednje elemente.

- Dolžina bloka: **15,0mm**, 5,0mm–300,0mm
- Št. blokov: **4**, 1–99
- Ločilo: **[wika], [wika], [wika], [wiki]** (črtica), **[wiki] (črta)**, (krepko), (okvir), (brez)
- Usmerienost: **[1] Elaila] (Vodoravno)**, Flederal (Navpično)
- Vzvratno: **Izklop.**, Vklop.
- Napredno: **Izklop.**, Vklop. Razdalje med bloki lahko nastavite medsebojno neodvisno, kadar je možnost »Napredno« nastavljena na »Vklop.«.

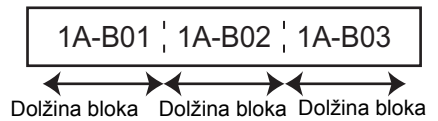

• Brez robov: **Izklop**, Vklop Leve in desne robove nalepke nastavite na ničlo.

»Napredno« in »Brez robov« ne morete hkrati nastaviti na »Vklop«.

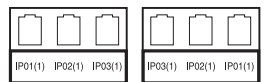

#### <span id="page-34-0"></span>**PRITISNI BLOK**

Nalepke v tem načinu lahko uporabite za identifikacijo električnega priključka, ki se pogosto uporablja v telefoniji. Na eni nalepki so do tri vrstice za vsak blok in vnesete lahko po tri vrstice za vsak blok. V tem načinu lahko določite naslednje elemente.

- Širina modula: **200mm**, 50mm–300mm
- Vrsta bloka: **4 pari**, 2 para, 3 pari, 5parov, Prazno
- Vrsta zapored.:  $\frac{|\cdot|}{|\cdot|}$  (brez),  $\frac{|\cdot|}{|\cdot|}$  (vodoravno),  $\frac{|\cdot|}{|\cdot|}$  = (hrbtenica)
- Začetna vredn.: **---**, 1–99999

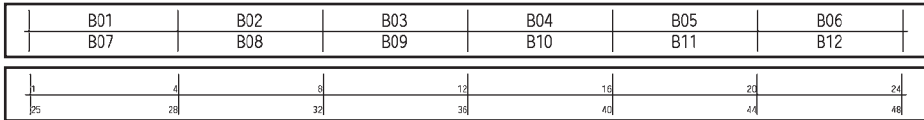

• Ko je izbrana možnost »Prazno« za »Vrsta bloka«, se »Vrsta zapored.« nastavi na Brez.

• Če izberete Brez v »Vrsta zapored.«, se prikaže »---« za »Začetna vredn.« in ne morete nastaviti vrednosti. Pri možnostih Vodoravno ali Hrbtenica pa lahko nastavite »Začetna vredn.« od 1 do 99.999.

#### <span id="page-34-1"></span>**Termoskrčljiva cev**

Pri uporabi termoskrčljive cevke se prikaže zaslon nastavitve TOPL. KRČ. CEV., ko pritisnete katero koli tipko za vrsto uporabe nalepk.

• Dolžina nalepke: **Samod.**, 25mm–999mm Največja dolžina tiskanja znaša 500 mm, kadar uporabljate termoskrčljivo cev širine 5,8 ali 8,8 mm.

Besedilo: Vtipkajte eno ali več vrstic podatkov.

- **Pri uporabi termoskrčljive cevi:**
	- Okvirjev ne morete tiskati.
		- Na prelomu vrstice se lahko odrežejo deli nekaterih dekorativnih znakov.
		- Če uporabljate trak TZe, bodo natisnjeni znaki morda manjši.

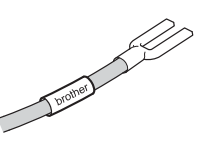

## **Ustvarjanje nalepke s črtno kodo**

<span id="page-35-0"></span>S funkcijo črtne kode lahko ustvarjate nalepke z enodimenzionalnimi črtnimi kodami za uporabo za inventarne oznake, nalepke z zaporedno številko in celo sisteme POS ter inventurne sisteme.

Možnosti »Črtne kode« so naštete v Navodilih za uporabo.

- Naprava P-touch ni namensko zasnovana za ustvarjanje nalepk s črtnimi kodami. Vedno preverite, ali čitalnik črtnih kod lahko odčita črtne kode z nalepk.
	- Za najboljše rezultate natisnite nalepke s črtnimi kodami s črnim črnilom na belem traku. Nekateri čitalniki črtnih kod ne morejo brati črtnih kod, ki so natisnjene z barvnim črnilom ali na barvnem traku.
	- Za nastavitev »Širina« uporabite možnost »Veliko«, kadar koli je to mogoče. Nekateri čitalniki črtnih kod ne morejo brati črtnih kod, ki so natisnjene z nastavitvijo »Majhno«.
	- Neprekinjeno tiskanje velikega števila nalepk s črtnimi kodami lahko pregreje tiskalno glavo, kar lahko vpliva na kakovost tiskanja.

#### <span id="page-35-1"></span>**Nastavljanje parametrov črtne kode in vnašanje podatkov črtne kode**

Pritisnite tipko **Črtna koda**. Prikaže se zaslon »Nast. črt. kode«. **1**

Na nalepko lahko dodate do pet črtnih kod.

- Izberite lastnost s tipko  $\blacktriangle$  ali  $\blacktriangledown$  in nastavite vrednost te lastnosti s tipko  $\blacktriangleleft$  ali  $\blacktriangleright$ . **2**
	- Protokol: **CODE39**, CODE128, EAN-8, EAN-13, GS1-128 (UCC/EAN-128), UPC-A, UPC-E, I-2/5 (ITF), CODABAR
		- Širina: **Majhno**, Veliko
		- Spodaj#: **Vklop**, Izklop - Prev.štev.: **Izklop**, Vklop Številka za preverjanje je na voljo samo za protokole Code39, I-2/5 in Codabar.
		- Znaki pod črtno kodo se morda ne bodo prikazali niti v primeru, da ste za nastavitev »Spodaj#« izbrali možnost »Vklop«, kar je odvisno od uporabljene širine traku, števila vnesenih vrstic in trenutnih nastavitev sloga znakov.
- Za uveljavitev nastavitev pritisnite tipko **V redu** ali **Vnos**. **3**

Če ne pritisnete tipke **V redu** ali **Vnos**, se nove nastavitve NE uveljavijo.

Vnesite podatke črtne kode. V črtno kodo lahko vnesete posebne znake, kadar uporabljate protokol CODE39, CODE128, CODABAR ali GS1-128. Kadar ne uporabljate posebnih znakov, pojdite na korak 7. **4**

(Vnos črt. kode) CODE39  $*2013*$ Œ.

- Pritisnite tipko **Simbol**. Prikaže se seznam znakov, ki so na voljo za trenutni protokol. **5**
- S tipko **A** ali  $\blacktriangledown$  izberite znak, nato pa pritisnite tipko **V redu** ali **Vnos**, da vstavite znak v podatke črtne kode. **6**

#### **7** Pritisnite tipko **V redu** ali **Vnos**, da vstavite črtno kodo v nalepko. LGO 44A **主** ABC Črtna koda se prikaže na zaslonu za vnos besedila. ชิ labellli Za tipkanje nalepk glejte Navodila za uporabo. μο≩ΝΟ  $\Box$

• Pritisnite tipko **ESC** za vrnitev na prejšnji korak.

• Pritisnite tipko **Presledek**, da nastavite izbrano lastnost na privzeto vrednost.

#### <span id="page-36-0"></span>**Urejanje in brisanje črtne kode**

- Če želite urejati parametre črtne kode, postavite kazalec pod oznako črtne kode na zaslonu za vnos podatkov, nato pa odprite zaslon »Nast. črt. kode«. Glejte [»Nastavljanje](#page-35-1)  parametrov č[rtne kode in vnašanje podatkov](#page-35-1) črtne kode« na strani 36.
- Če želite izbrisati črtno kodo iz nalepke, postavite kazalec desno od oznake črtne kode na zaslonu za vnos podatkov in pritisnite tipko **Vračalka**.

## **Vnos nalepke z zaporednimi številkami**

<span id="page-36-1"></span>Natisnete lahko nalepke z zaporednimi številkami. Za zaporedje lahko določite korak in številko. V načinu zaporednih številk lahko ustvarite serijo nalepk s povečevanjem enega številskega znaka v vzorcu. V načinu naprednih zaporednih številk lahko izberete hkratni ali napredni način. Hkratni način ustvari nize nalepk s povečevanjem dveh različnih številk hkrati. Napredni način ustvari zaporedje nalepk, s katerimi lahko izberete dve zaporedji vzorca in jih izvedete zaporedoma.

## <span id="page-36-2"></span>**Zaporedne številke**

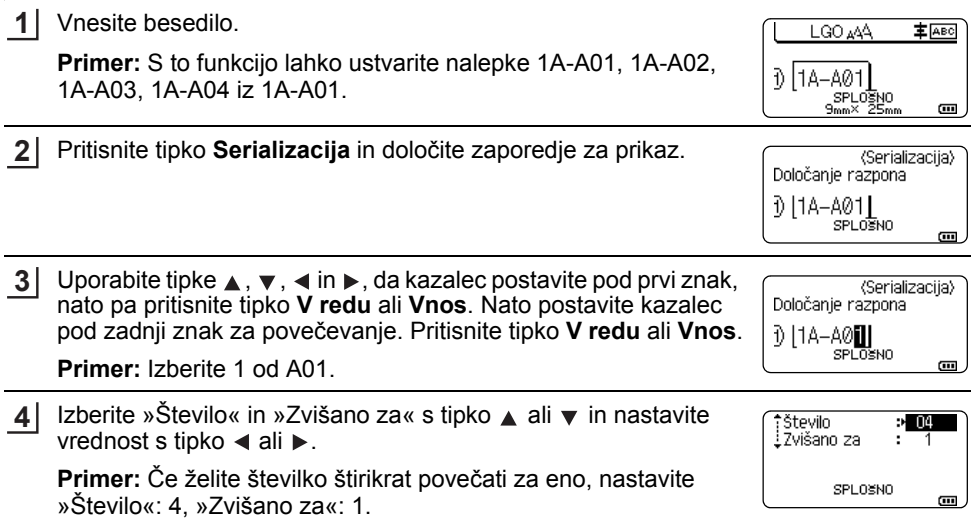

#### **UREJANJE NALEPKE** ................................

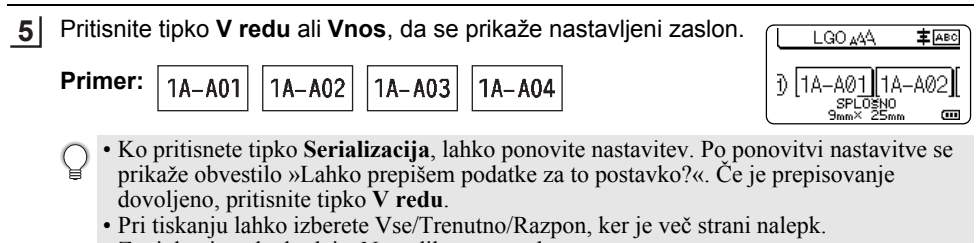

• Za tipkanje nalepk glejte Navodila za uporabo.

#### <span id="page-37-0"></span>**Napredno zaporedje**

#### **Hkrati**

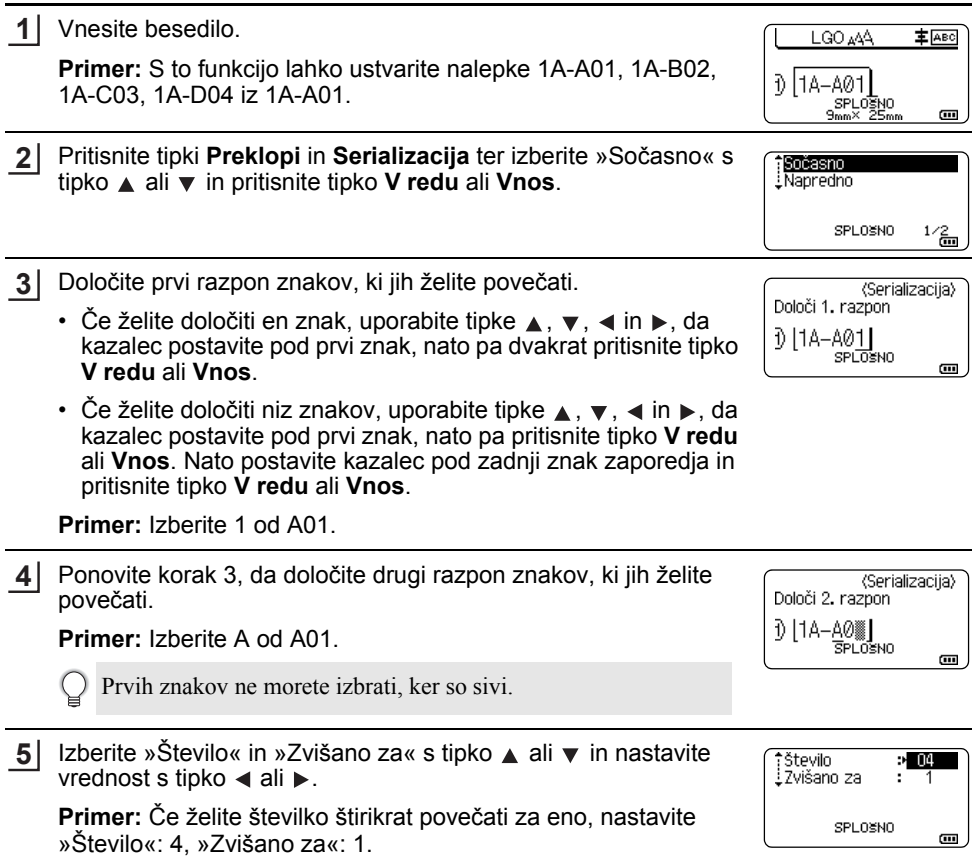

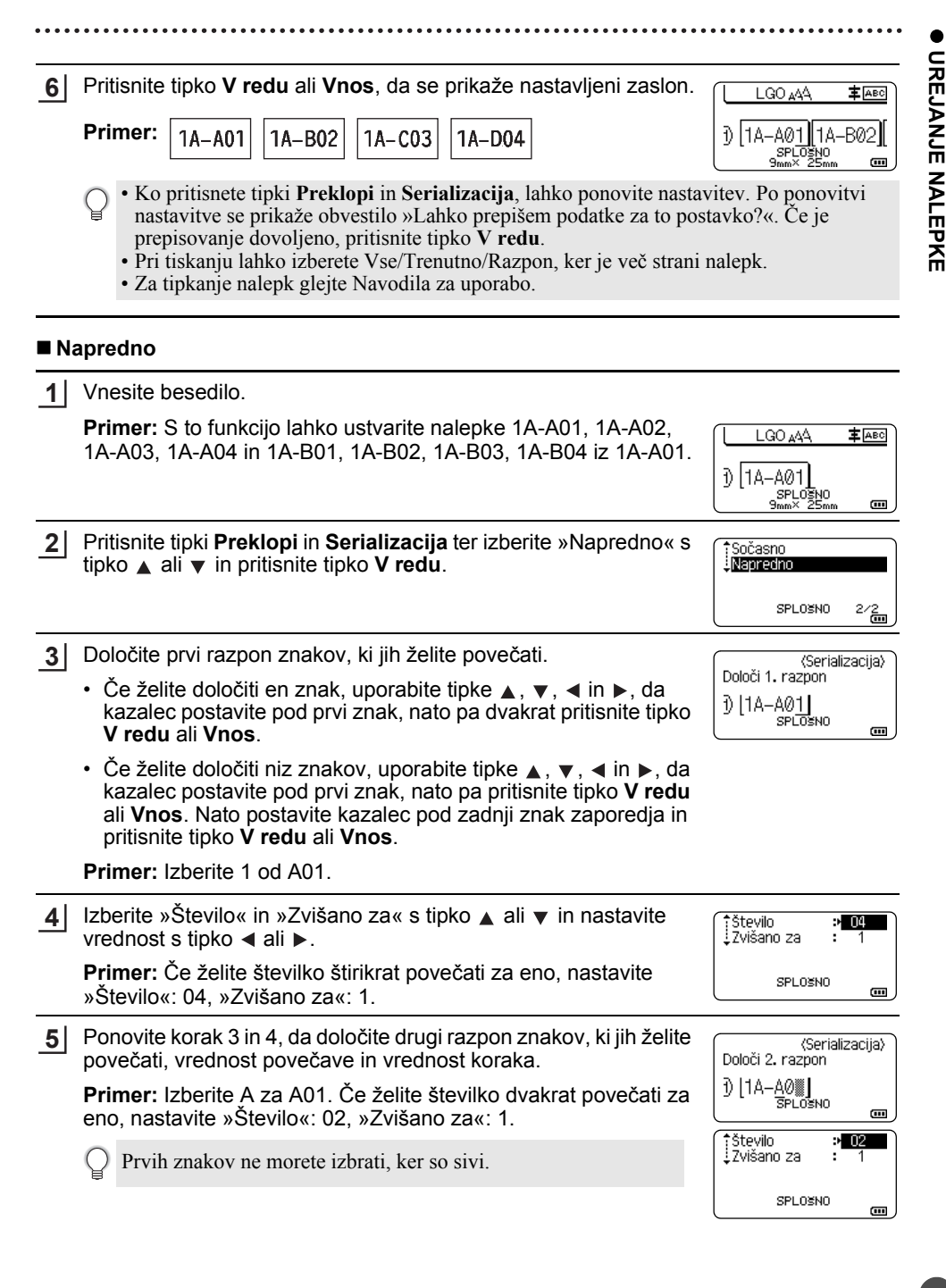

#### **UREJANJE NALEPKE**

Pritisnite tipko **V redu** ali **Vnos**, da se prikaže nastavljeni zaslon. **6**

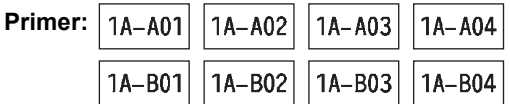

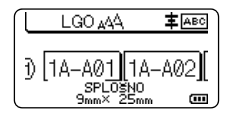

- Ko pritisnete tipki **Preklopi** in **Serializacija**, lahko ponovite nastavitev. Po ponovitvi nastavitve se prikaže obvestilo »Lahko prepišem podatke za to postavko?«. Če je prepisovanje dovoljeno, pritisnite tipko **V redu**.
	- Pri tiskanju lahko izberete Vse/Trenutno/Razpon, ker je več strani nalepk.
	- Za tipkanje nalepk glejte Navodila za uporabo.
- Pritisnite tipko **ESC** za vrnitev na prejšnji korak.
	- Način zaporedja lahko določite tudi za črtne kode. Črtna koda se šteje kot znak.
	- Vsi simboli in drugi nealfanumerični znaki v številskem zaporedju se zanemarijo.
	- Številsko zaporedje lahko vsebuje največ pet znakov.
	- Vrednost »Število« lahko nastavite na največjo številko zaporedja, ki lahko znaša do 99.
	- Vrednost »Zvišano za« lahko nastavite na korak, ki znaša od ena do devet.
- Črke in številke se povečujejo, kot je prikazano v nadaljevanju:
	- $0 \rightarrow 1 \quad .9 \rightarrow 0 \rightarrow$
	- $A \rightarrow B$  ... $Z \rightarrow A \rightarrow ...$
	- a  $\rightarrow$  b  $\ldots z$   $\rightarrow$  a  $\rightarrow$
	- A0  $\rightarrow$  A1  $\rightarrow$  A9  $\rightarrow$  B0  $\rightarrow$

Presledki (v spodnjem primeru so prikazani kot podčrtaji » «) se lahko uporabljajo za nastavitev razdalje med znaki ali za nadzor števila natisnjenih števil.

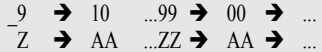

 $19 \rightarrow 20$  ...9  $9 \rightarrow 00 \rightarrow$  ...

## <span id="page-40-1"></span>**UPORABA PROGRAMSKE OPREME P-TOUCH**

## <span id="page-40-0"></span>**Uporaba programske opreme P-touch**

<span id="page-40-2"></span>Ta naprava P-touch je opremljena z USB-priključkom, ki omogoča priključitev na računalnik. Za uporabo naprave P-touch z računalnikom boste morali namestiti program P-touch Editor in gonilnike za tiskalnik. Če uporabljate operacijski sistem Windows®, namestite P-touch Editor, gonilnik tiskalnika, P-touch Update Software, P-touch Transfer Manager in Printer Setting Tool (Orodje za nastavitve tiskalnika) s priloženega CD-ja.

Če uporabljate sistem Macintosh, lahko gonilnike, programsko opremo in priročnike prenesete s spletnega mesta Brother Solutions Center na<http://solutions.brother.com/> Obiščite spletno mesto Brother Solutions Center [\(http://solutions.brother.com/](http://solutions.brother.com/)) za informacije o najnovejših podprtih OS.

#### <span id="page-40-3"></span>**Funkcije**

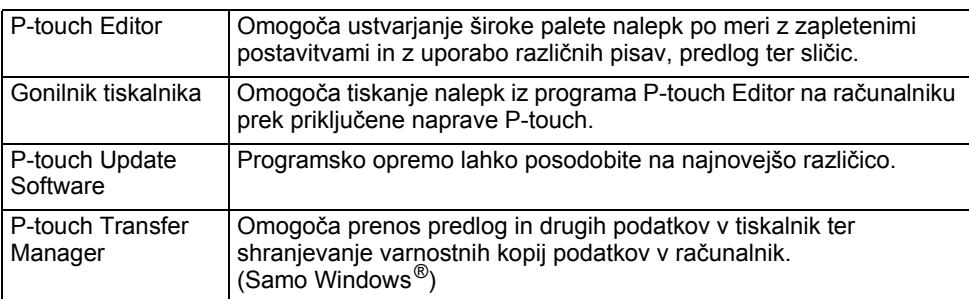

#### <span id="page-40-4"></span>**Sistemske zahteve**

Pred namestitvijo preverite, ali konfiguracija vašega sistema izpolnjuje naslednje zahteve.

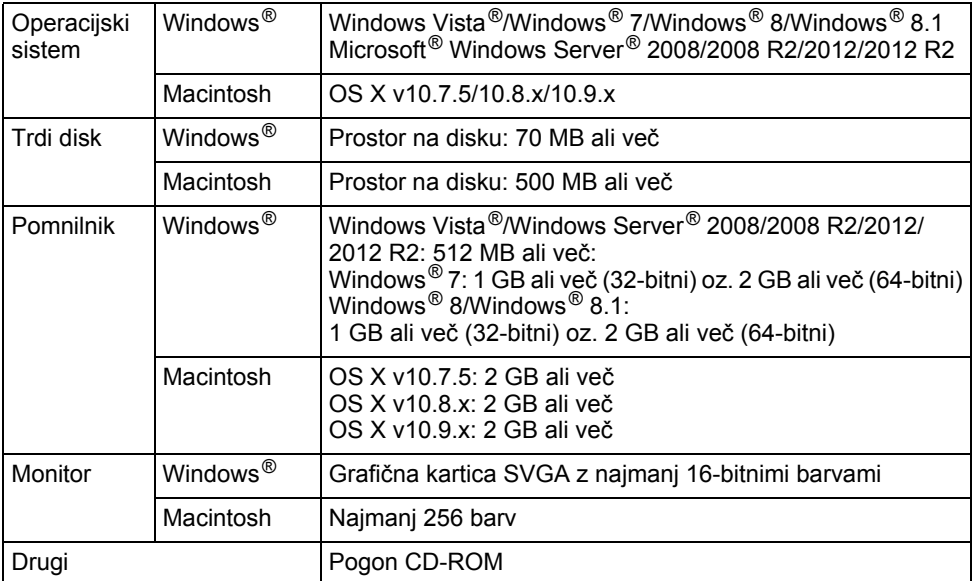

#### **UPORABA PROGRAMSKE OPREME P-TOUCH**

#### <span id="page-41-0"></span>**Namestitev programske opreme in gonilnika tiskalnika**

Postopek namestitve programske opreme se razlikuje glede na operacijski sistem računalnika. Postopek namestitve se lahko spremeni brez predhodnega obvestila. Imena naprave P-touch na naslednjih zaslonih se lahko razlikujejo od imena kupljene naprave P-touch.

Naprave P-touch NE priključujte na računalnik, dokler niste pozvani.

### **Za Windows®**

- Postopek namestitve se lahko spreminja, odvisno od operacijskega sistema v osebnem računalniku. Za primer je uporabljen sistem Windows® 7.
	- Če uporabljate sistem Windows® 8/Windows® 8.1, za odpiranje priročnikov PDF na CD-ju uporabite program Adobe<sup>®</sup> Reader<sup>®</sup>.

Če je program Adobe® Reader® nameščen, vendar ne morete odpreti datotek, pred uporabo CD-ja v nadzorni plošči spremenite povezavo za vrsto datotek ».pdf« na program »Adobe® Reader®«.

1 V pogon CD-ROM vstavite namestitveni CD. Če se pojavi zaslon za izbiro jezika, izberite svoj jezik.

> • **Za Windows Vista®/Windows® 7/Windows Server® 2008/2008 R2:** Če se namestitveni zaslon ne prikaže samodejno, odprite mapo z vsebino pogona CD-ROM in dvokliknite [start.exe].

• **Za Windows® 8/Windows® 8.1/Windows Server® 2012/2012 R2:** Če se namestitveni zaslon ne prikaže samodejno, na zaslonu [Zaženite start.exe] kliknite [Začni], ali pa prek namizja odprite mapo z vsebino pogona CD-ROM in dvokliknite [start.exe].

Kliknite [Standard Installation] (Standardna namestitev). **2**

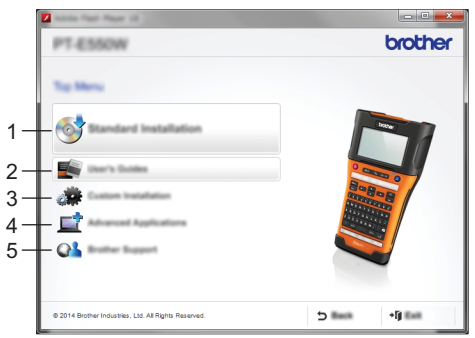

- **1. Standard Installation (Standardna namestitev)** Namesti P-touch Editor, gonilnik tiskalnika, P-touch Update Software, Printer Setting Tool (Orodje za nastavitve tiskalnika) in navodila za uporabo. (P-touch Transfer Manager se namesti skupaj s P-touch Editor.)
- **2. User's Guides (Navodila za uporabo)** Prikaže ali namesti navodila za uporabo.

**3. Custom Installation (Namestitev po meri)**

Omogoča ločeno namestitev P-touch Editor, gonilnika tiskalnika, P-touch Update Software in Printer Setting Tool (Orodje za namestitev tiskalnika). (P-touch Transfer Manager se namesti skupaj s P-touch Editor.)

- **4. Advanced Applications (Napredne aplikacije)** Namesti orodje BRAdmin Light ali prikaže Brother Developer Center.
- **5. Brother Support (Podpora Brother)** Prikaže spletno mesto s podporo (Brother Solutions Center).
- Za dokončanje namestitve sledite navodilom na zaslonu. **3**
- S posodobitvenim programom P-touch Update Software lahko preverite za posodobitve. Če se pojavi [Lahko uporabim programsko opremo P-touch Update Software, da programsko opremo posodobim na najnovejšo različico? (Za posodobitev je potrebna internetna povezava.)], kliknite [Da] ali [Ne]. **4**

Če želite preveriti za nove različice programske opreme in jih namestiti, kliknite [Da] in pojdite na 5. korak.

Če ne želite preveriti za nove različice programske opreme, kliknite [Ne] in pojdite na 6. korak.

- Če kliknete [Ne], lahko posodobitveni program P-touch Update Software zaženete ob vam bolj primernem času in morebitne nove različice programske opreme preverite in namestite takrat. Dvokliknite ikono P-touch Update Software na namizju. (Računalnik mora imeti vzpostavljeno povezavo z internetom.)
- Posodobitveni program P-touch Update Software se **5** zažene.

Če se v [Seznam datotek] pojavi program, za ta program obstaja nova različica. Če izberete potrditveno polje in kliknete [Namesti], se bo program namestil. Počakajte, da se prikaže sporočilo, ki označuje zaključek namestitve.

Če v [Seznam datotek] ni naveden noben program, so na računalniku trenutno nameščene najnovejše različice programov. Posodobitev ni potrebna. Kliknite [Zapri].

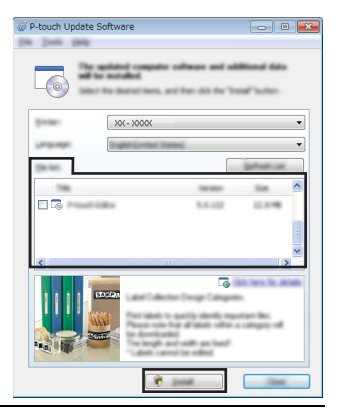

Ko se prikaže zaslon za spletno registracijo uporabnikov, kliknite [OK] (V redu) ali [Cancel] (Prekliči). **6**

Če kliknete [OK] (V redu), boste stran za spletno registracijo uporabnikov obiskali pred zaključkom namestitve (priporočeno).

Če kliknete [Cancel] (Prekliči), se namestitev nadaljuje.

Kliknite [Finish] (Dokončaj). Namestitev je sedaj končana. **7**

Ko vas sistem pozove k ponovnem zagonu računalnika, kliknite [Znova zaženi].

#### **UPORABA PROGRAMSKE OPREME P-TOUCH**

<span id="page-43-0"></span>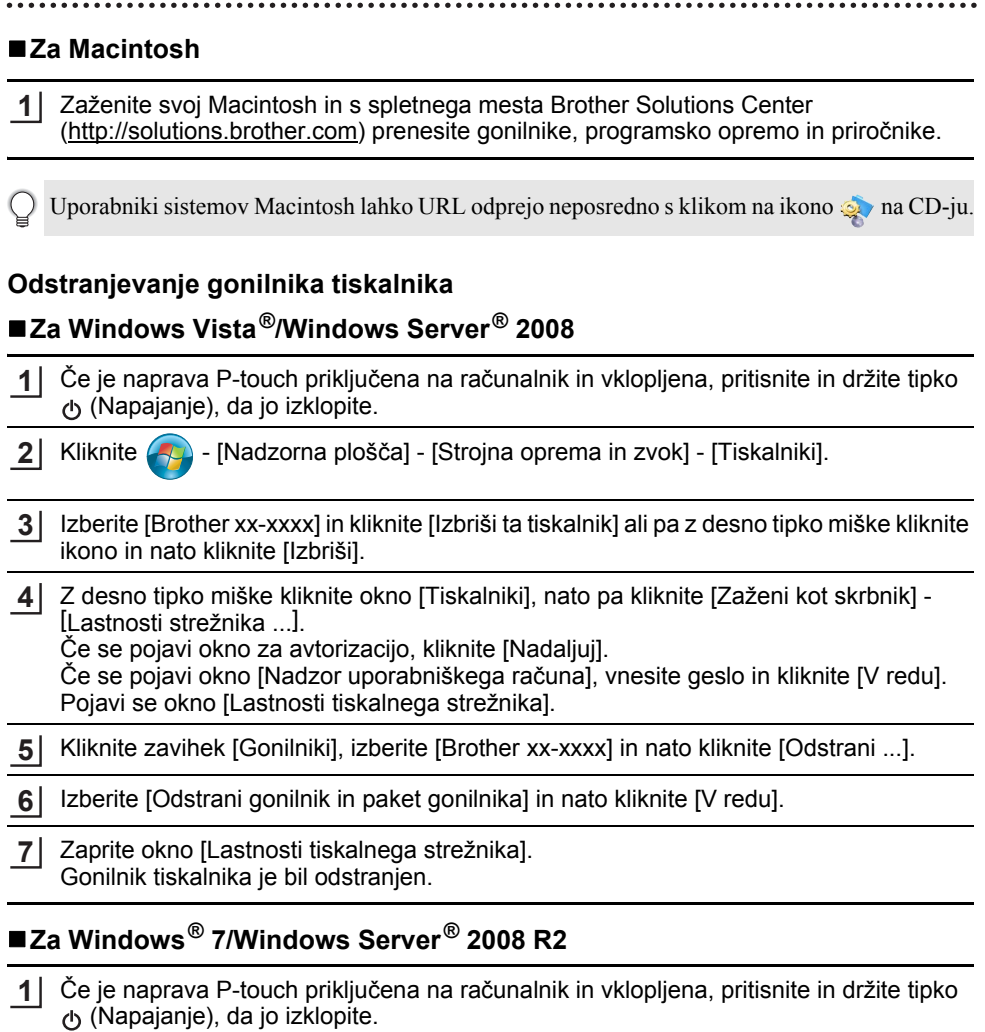

Kliknite  $\left( -\right)$  - [Naprave in tiskalniki]. **2**

- Izberite [Brother xx-xxxx] in kliknite [Odstrani napravo] ali pa z desno tipko miške kliknite **3** ikono in nato kliknite [Odstrani napravo]. Če se prikaže obvestilo o Nadzoru uporabniškega računa, vnesite geslo in kliknite [Da].
- V oknu [Naprave in tiskalniki] izberite [Faks] ali [Microsoft XPS Document Writer], nato **4** pa kliknite [Lastnosti tiskalnega strežnika], ki se pojavi v menijski vrstici.
- Kliknite zavihek [Gonilniki], nato pa kliknite [Spremeni nastavitve gonilnika]. Če se prikaže obvestilo o Nadzoru uporabniškega računa, vnesite geslo in kliknite [Da]. Izberite [Brother xx-xxxx] in nato kliknite [Odstrani ...]. **5**

#### Izberite [Odstrani gonilnik in paket gonilnika] in nato kliknite [V redu]. Sledite navodilom na zaslonu. **6**

**7** Zaprite okno [Lastnosti tiskalnega strežnika]. Gonilnik tiskalnika je bil odstranjen.

#### **Za Windows® 8/Windows® 8.1/Windows Server® 2012/2012 R2**

- Če je naprava P-touch priključena na računalnik in vklopljena, pritisnite in držite tipko (Napajanje), da jo izklopite. **1**
- Kliknite [Nadzorna plošča] na zaslonu [Programi] [Strojna oprema in zvok] [Naprave in tiskalniki]. **2**
- Izberite [Brother xx-xxxx] in kliknite [Odstrani napravo] ali pa z desno tipko miške kliknite ikono in nato kliknite [Odstrani napravo]. Če se prikaže obvestilo o Nadzoru uporabniškega računa, vnesite geslo in kliknite [Da]. **3**
- V oknu [Naprave in tiskalniki] izberite [Faks] ali [Microsoft XPS Document Writer], nato **4** pa kliknite [Lastnosti tiskalnega strežnika], ki se pojavi v menijski vrstici.
- Kliknite zavihek [Gonilniki], nato pa kliknite [Spremeni nastavitve gonilnika]. Če se prikaže obvestilo o Nadzoru uporabniškega računa, vnesite geslo in kliknite [Da]. Izberite [Brother xx-xxxx] in nato kliknite [Odstrani ...]. **5**
- Izberite [Odstrani gonilnik in paket gonilnika] in nato kliknite [V redu]. Sledite navodilom na zaslonu. **6**
- Zaprite okno [Lastnosti tiskalnega strežnika]. Gonilnik tiskalnika je bil odstranjen. **7**

#### **Za OS X v10.7.5–v10.9.x**

- Izklopite napravo P-touch. **1**
- Kliknite Apple menu in [System Preferences] (Sistemske nastavitve), nato pa kliknite [Print & Scan] (Tiskanje in optično branje) (OS X v10.7.5/OS X v10.8.x)/[Printers & Scanners] (Tiskalniki in optični bralniki) (OS X v10.9.x). **2**
- Izberite [Brother xx-xxxx] in kliknite [-]. **3**
- Zaprite okno [Print & Scan] (Tiskanje in optično branje) (OS X v10.7.5/OS X v10.8.x)/ [Printers & Scanners] (Tiskalniki in optični bralniki) (OS X v10.9.x). Gonilnik tiskalnika je bil odstranjen. **4**

#### <span id="page-44-0"></span>**Odstranjevanje programske opreme**

Ta postopek izvedite le, če programske opreme ne potrebujete več ali če jo nameščate znova.

Za podrobnosti o posodobitvi programske opreme glejte pomoč za OS.

# brother

Natisnjeno na Kitajskem LAF497001

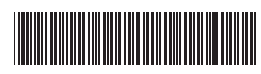